# Wolfram Fischer

# **Neue Grafikenzur Datenvisualisierung**

Band 1

**ZI** 

Speichengrafiken, Streuungsfächerkarten,Differenz−, Sequenz− und Wechseldiagramme

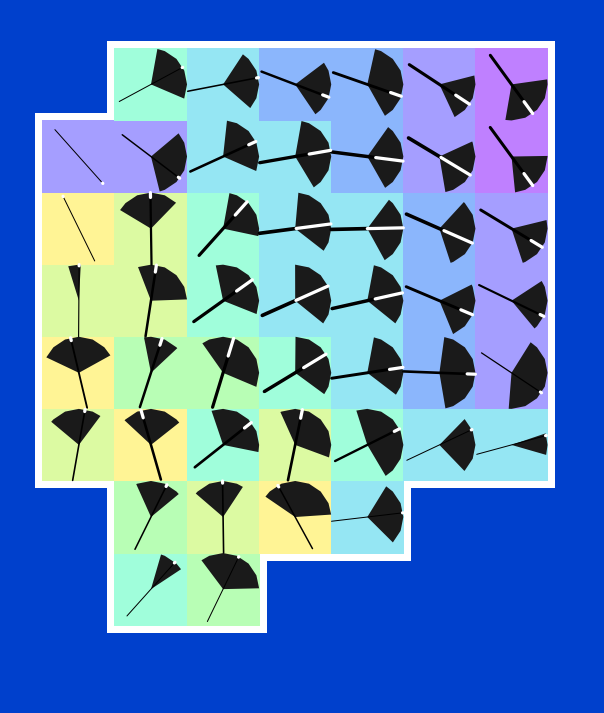

Wolfram Fischer

# **Neue Grafikenzur Datenvisualisierung**

Band 1: Speichengrafiken, Streuungsfächerkarten, Differenz-, Sequenz- und Wechseldiagramme

Zentrum für Informatik und wirtschaftliche Medizin**Wolfertswil** 

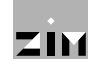

#### Angaben zum Autor

Wolfram FischerZ I M – Zentrum für Informatik und wirtschaftliche MedizinSteigstrasse 12 CH-9116 Wolfertswil (SG)wolfram@fischer-zim.ch

Betriebswirtschafter (lic. oec. HSG) und Medizin-Informatiker; Gründer und Leiter des Z I M.

#### Tätigkeitsschwerpunkte:

- Analyse und Visualisierung medizinökonomischer Daten.
- Patientenklassifikationssysteme aus ärztlicher und aus pflegerischer Sicht.
- Bereitstellung fachspezifischer Informationen im Internet unter: [www.fischer-zim.ch](http://www.fischer-zim.ch)

#### Liste der «Kunstgrafiken» in diesem Buch

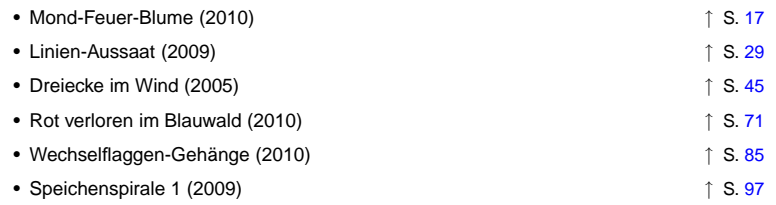

#### Informationsseite zum Buch

http:// www.fischer-zim.ch / studien / [Neue-Grafiken-I-1003-Info.htm](http://www.fischer-zim.ch/studien/Neue-Grafiken-I-1003-Info.htm)

© 2010 (Internetversion) Wolfram Fischer, Wolfertswil Zentrum für Informatik und wirtschaftliche Medizinhttp:// www.fischer-zim.ch / verlag / Umschlag, Layout und Satz: Wolfram Fischer(Verwendete freie Software: L<sup>A</sup>TEX, m4, R, perl, etc. unter Linux)Grafik auf Umschlag: Auf der Grundlage von Tafel [8,](#page-18-0) S. [39](#page-18-0)Korrektorat: Edith Meier-Keim

## ISBN 978-3-905764-06-2

#### <span id="page-1-0"></span>**Vorwort**

**Statistische** 

Plakativ oder

 Statistische Grafiken helfen, Zahlenmaterial besser zu verstehen. Sie las-Grafiken sen nicht nur Besonderheiten, sondern auch Unauffälligkeiten erkennen. Sie sollen den Leser unterstützen, Fragen zu stellen und zu diskutieren.

 Es gibt zwei grundsätzlich verschiedene Ansätze, Grafiken zu gestalten: ziseliert? Mit einer plakativen Grafik kann man wirkungsvoll eine bestimmte Aussage belegen. Man destilliert dazu aus einer Vielzahl von vorliegenden Informationen jene Daten heraus, deren Darstellung den *Betrachter der Grafik* von der angestrebten Aussage überzeugt.

> Mit einer differenzierten, dichten Grafik kann man einen Sachverhalt umfassender darstellen. Auch dazu wird man Informationen auswählenmüssen. Man zeigt aber soviel Information, dass der *Leser der Grafik*  selbst einen Schritt in die Tiefe machen kann und dass er möglicherweise Fragen an die Auswertungen stellt, die vom Konstrukteur der Grafik sonicht vorausgedacht worden waren.

# Kreative

 Aussagekräftige und diskussionsfördernde statistische Grafiken zu gestalten ist eine herausfordernde und zugleich auch sehr spannende, ja beflügelnde Aufgabe. Wenn man die Freiheit hat, Grafiken jenseits derStandardvorschläge aus einem Officepaket zu gestalten, beginnt die Arbeit – nach der vorgängigen Präzisierung des Darstellungsziels – zuerst einmal mit dem Sammeln von Gestaltungsideen: Welche Möglichkeiten gäbe es, mit den verschiedenen Aspekten des Datenmaterials umzugehen? Genügen die bekannten Darstellungstechniken oder könnte eine neue Form entwickelt werden? Bei der anschliessenden Umsetzung und Erprobung der Ideen werden sich neue Wege auftun; andere Wege werden sich als ungeeignet entpuppen. Schliesslich entscheidet man sich für eine bestimmte Ausgestaltung, die man als gelungen empfindet. Oder manverwirft das Ganze, nimmt eine andere Idee auf und beginnt von vorne.

Entdeckungsreise

Spielfreude

deckungsreisen entwickelten neuartigen Grafikelemente und Grafiken vor. Dass diese Arbeit auch zum Spiel an- oder verleitet, zeigen die den Kapiteln vorangestellten künstlerischen Verfremdungen der Grafiken. Sie beruhen auf realem Zahlenmaterial, wurden aber durch gezielte – manchmal zunächst unabsichtliche – Fehleinstellungen einzelner Parameter umgeformt.

Auf den folgenden Seiten stelle ich einige der von mir auf solchen Ent-

# <span id="page-2-0"></span>**Inhaltsverzeichnis**

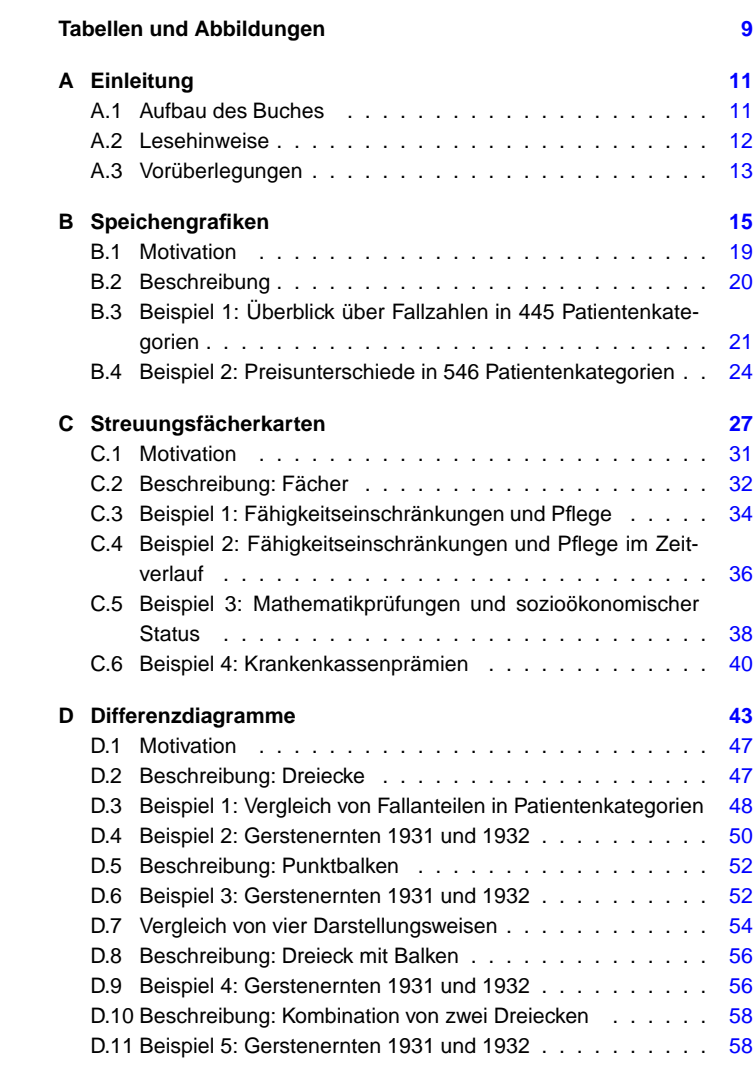

# Inhaltsverzeichnis

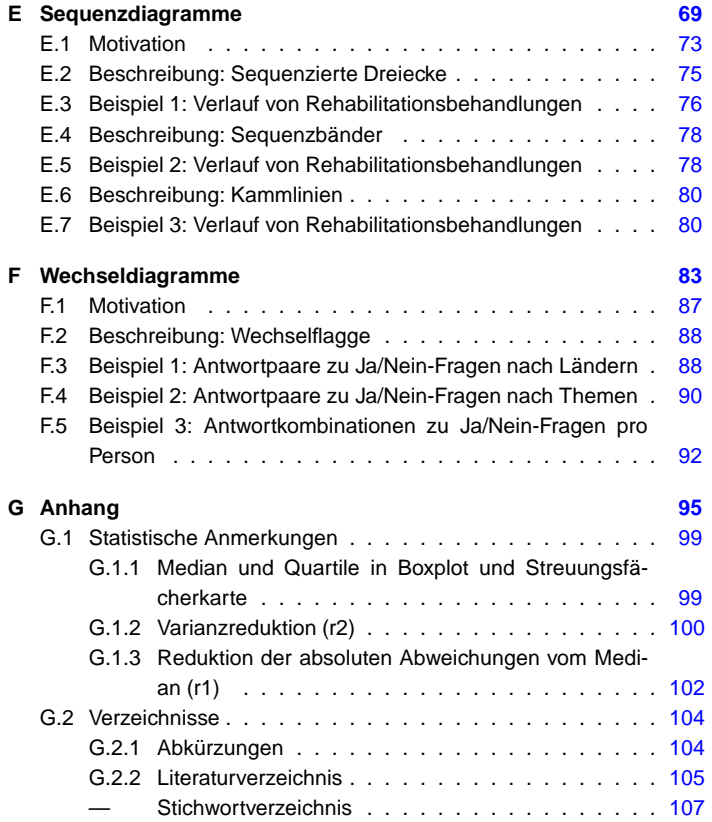

# **Tabellen und Abbildungen**

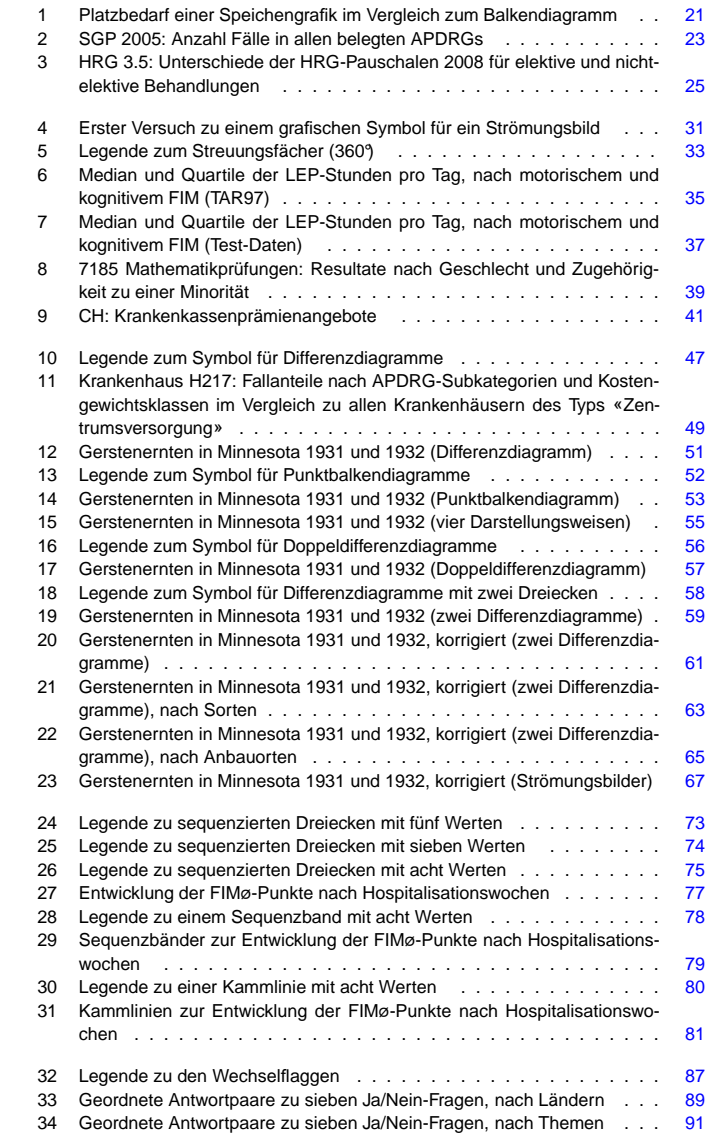

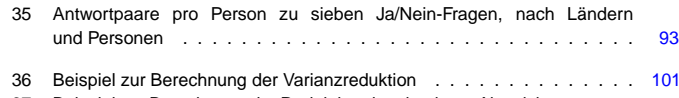

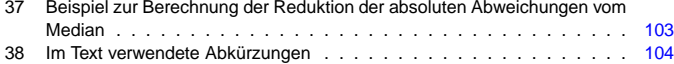

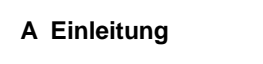

#### <span id="page-4-2"></span><span id="page-4-1"></span><span id="page-4-0"></span>**A.1 Aufbau des Buches**

Grafiken gestalten Während meiner langjährigen Wühlarbeit in Datenbergen aus dem Gesundheitswesen begann ich, eigene Grafiken zu gestalten. Dabei kamen mir meine Programmierkenntnisse zugute, und die Programmiersprache«R»<sup>1</sup> eröffnete mir ganz neue Möglichkeiten. Sie spornte mich an, grafische Darstellungen von Grund auf neu zu denken. Buchreihe In der mit diesem Band eröffneten Buchreihe werden von mir entwickelte neuartige Typen von Grafiken zur Visualisierung statistischer Daten vorgestellt. Sie dienen zur differenzierten Darstellung umfangreicher und komplexer Daten. Und sie sollen mit einer ansprechenden Gestaltung auchdas Auge erfreuen. Kapitelinhalte Kapitelweise werden folgende Typen von Grafiken vorgestellt: ↑ S. 15 **•** Speichengrafik<sup>2</sup>: Balkendiagramm in Kreisform. S. [15](#page-6-0) $\uparrow$  S. [27](#page-12-0) • Streuungsfächerkarte: Fächersymbole mit fixer Grösse, mit welchen die gleichen Verteilungskennzahlen dargestellt werden können wiemit Boxplots, mit Vergleichsmöglichkeiten in zwei Dimensionen. ↑ S. 43 **•** Differenzdiagramme<sup>3</sup>: Dreiecke – z. T. mit Balken kombiniert – zur S. [43](#page-20-0)Anzeige von Paaren oder Tripeln von absoluten Werten und derenDifferenzen.• Sequenzdiagramme<sup>4</sup> <sup>↑</sup> : Dreiecke und Bänder zur Anzeige von sequen- S. [69](#page-33-0)zierten absoluten Werten und deren Differenzen. ↑ S. [83](#page-40-0) • Wechseldiagramm: Diagonal unterteilte Quadrate zur Darstellungvon zwei Zuständen und zwei Zustandswechseln. «Kunstgrafiken» Jedem Kapitel wurde eine «Kunstgrafik» vorangestellt. Sie wurden mit den gleichen Algorithmen und Daten wie die statistischen Grafiken konstruiert, aber mit anderen Werten parametriert, um schöne oder überraschende, abstrakte Grafiken zu erhalten. **Statistische**  Im Anhang folgen einige Anmerkungen zu statistischen Fachaus-Fachausdrücke↑ S. [99](#page-48-0) drücken, welche im Rahmen der Präsentation der Streuungsfächerkarten<sup>1</sup> http:// [www.r-project.org](http://www.r-project.org/) /; Chambers [R, 2008]; Dalgaard [R, 2002].  $-$  «R» ist eine OpenSource-Implementation der Programmiersprache «S»; vgl. dazu: Chambers [S, 1998].<sup>2</sup> Erstmalige Beschreibung in: Fischer [Grafiken zur [PCS-Beurteilung,](http://www.fischer-zim.ch/studien/Grafiken-PCS-Beurteilung-0804.htm) 2008]: 35. <sup>3</sup> Erstmalige Beschreibung in: Fischer [\[Krankenhaus-Betriebsvergleiche,](http://www.fischer-zim.ch/studien/KBV-0506-Info.htm) 2005]: 135 ff.

<sup>4</sup> Erstmalige Beschreibung in: Fischer [\[Krankenhaus-Betriebsvergleiche,](http://www.fischer-zim.ch/studien/KBV-0506-Info.htm) 2005]: 108f.

verwendet wurden. Sie sind für Leser gedacht, denen diese Dinge nochnicht besonders geläufig sind.

Im Text anzutreffende Abkürzungen sind ebenfalls im Anhang zusam-Verzeichnisse mengestellt und mit allfälligen Internetverweisen ergänzt. Anschliessend <sup>↑</sup> S. [104](#page-51-0) folgen Literatur- und Stichwortverzeichnis.

#### **A.2 Lesehinweise**

A Einleitung

In diesem Buch gibt es zwei Arten von internen Querverweisen: Querverweise:

- Verweise auf Tafeln, die unmittelbar zum Text gehören. b direkter Verweis
- Verweise auf Tafeln oder Abschnitte, die in anderen Teilen↑ Querverweis ches zu finden sind.

In der Pdf-Datei gibt es in den Marginalien und im Inhaltsverzeichnis blau Blaue Verweise auf eingefärbte Tabellen- und Seitennummern. Durch einen Mausklick gelangt Tabellen und Seitenman direkt zur referenzierten Seite.

Grau gedruckte Texte enthalten Verweise auf Texte im Internet, die für Graue Verweisediese Arbeit gebraucht wurden. Durch einen Mausklick öffnet sich einInternet-Browser-Fenster, und man kann sich den referenzierten Text ansehen. Da die Inhalte im Internet z. T. sehr schnelllebig sind, kann es sein, dass manche Verweise bereits zum Zeitpunkt des Lesens nicht mehr gültig sind. In solchen Fällen kann es sich lohnen, im Internet nach Titel und Autor zu suchen, um einen allfälligen neuen «Standort» ausfindig zu machen.

Bei mehrzeiligen Internetverweisen kann es sein, dass man die aktive Zone für den Mausklick kaum findet. (Sie befindet sich dann zwischen den Zeilen.) Dies schafft die aktuelle Version der verwendeten Textaufbereitungssoftware leider noch nicht besser.

Es ist eine der Spezialitäten der hier vorgestellten Konstruktionsweisen, Dichte Grafiken mit dass Grafiken auch dann noch auf einer Seite Platz haben, wennse Datenmengen abbilden. Das Ziel ist es, gleichzeitig sowohl einen Überblick zu erhalten als auch auffällige Details sichtbar zu machen. Ein Nachteil dieser Technik ist, dass die Texte in den resultierenden Grafiken zum Teil sehr klein geworden sind und dass es notwendig werden kann, dieLupe zu Hilfe zu nehmen.

ins Internet

z. T. kleinen Texten

<span id="page-5-3"></span><span id="page-5-0"></span>**A.3 Vorüberlegungen**

<span id="page-5-2"></span><span id="page-5-1"></span>Als generelle Hauptaufgaben einer Grafik sind mir wichtig:

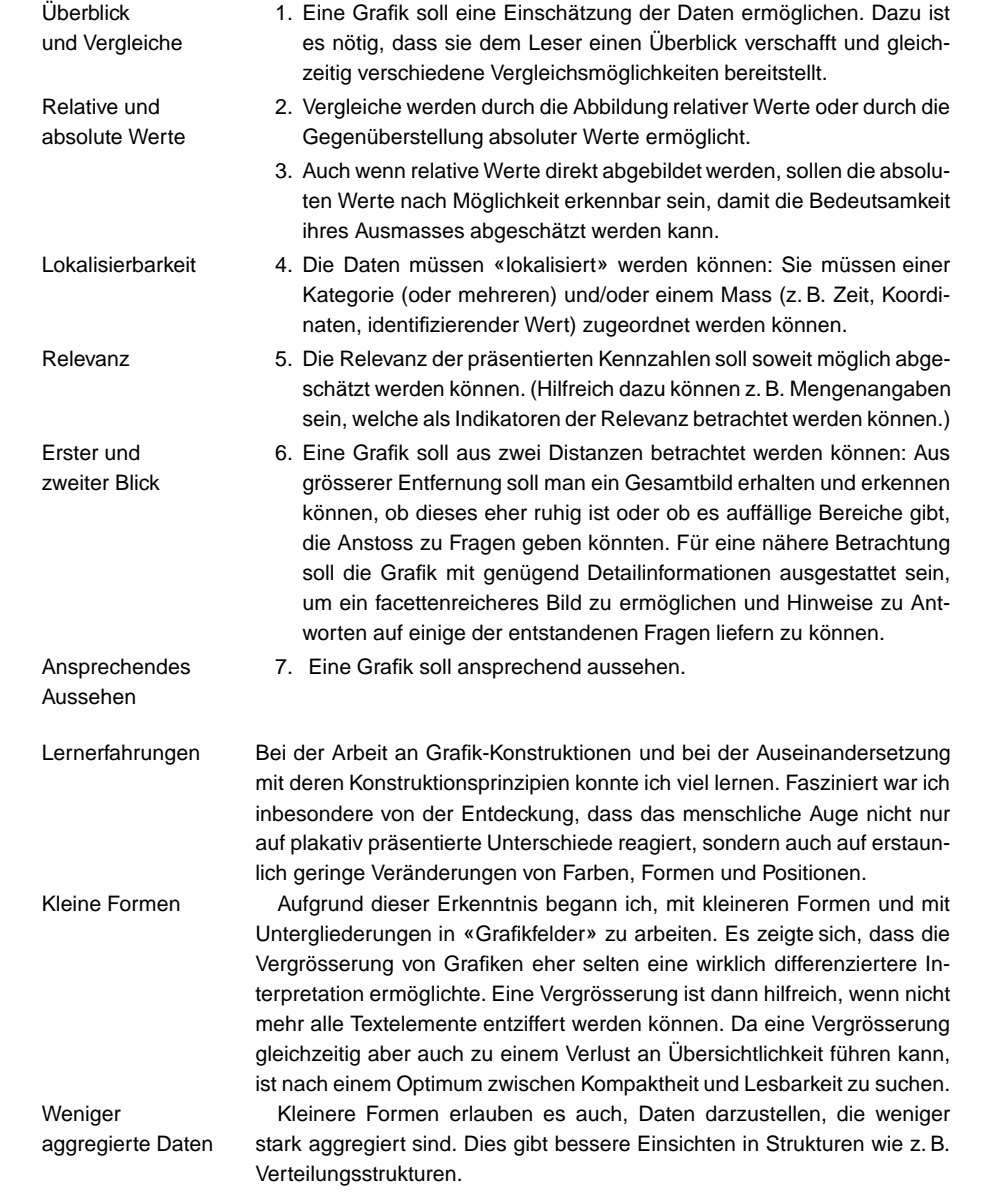

 $\sqrt{13}$ 

#### A Einleitung

Ich setzte nicht nur verschiedene Farben, sondern auch unterschied- Farbintensitätenliche Farbintensitäten und Farbverläufe ein. Damit war eine vielfältigereFarbgebung möglich. Darüberhinaus ergaben sich so mehr Codierungsmöglichkeiten. Und: Nicht-grelle Farben sind oft angenehmer zum Betrachten.

 Bei dieser Konstruktionsarbeit erkannte ich im Weiteren, dass grafische Grafiksymbole mit Symbole mit fixer Ausdehnung für kompakte Darstellungen sehr dienlich fixer Ausdehnung sind. Ausserdem werden damit Vergleiche in zwei Dimensionen (senkrecht und waagrecht) möglich.

Nach diesen Vorüberlegungen möchte ich den Leser nun nicht mehr länger mit theoretischen Überlegungen aufhalten, sondern die Vorstellung der Grafiken mit den Speichengrafiken beginnen . . .

und Farbverläufe

# <span id="page-6-1"></span><span id="page-6-0"></span>**B Speichengrafiken**

Mond-Feuer-Blume (2010)

Aus der Speichengrafik mit Differenzen zu gut 500 HRG-Pauschalen, ↑ Tafel [3](#page-11-1) (S. [25\)](#page-11-1) durch beidseitige Verkürzung der radialen Skala.

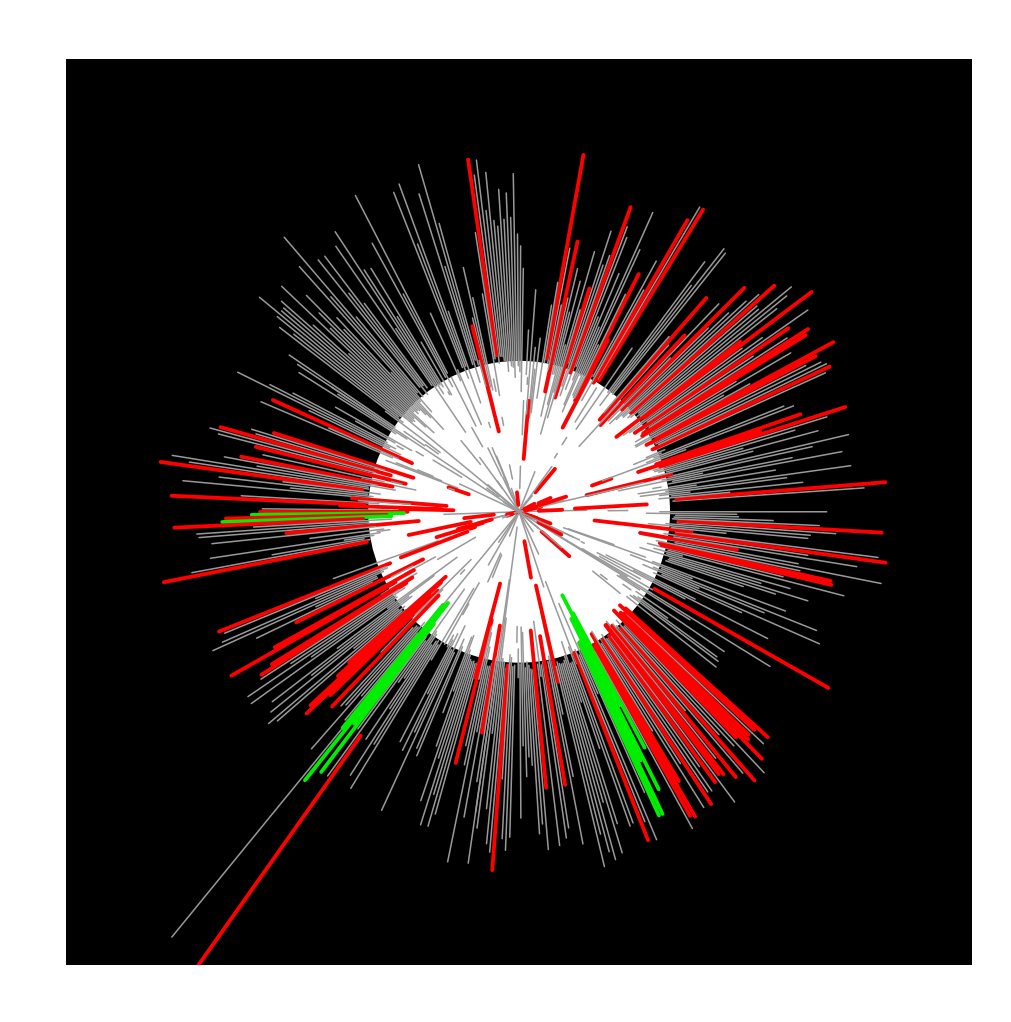

#### <span id="page-8-1"></span><span id="page-8-0"></span>**B.1 Motivation**

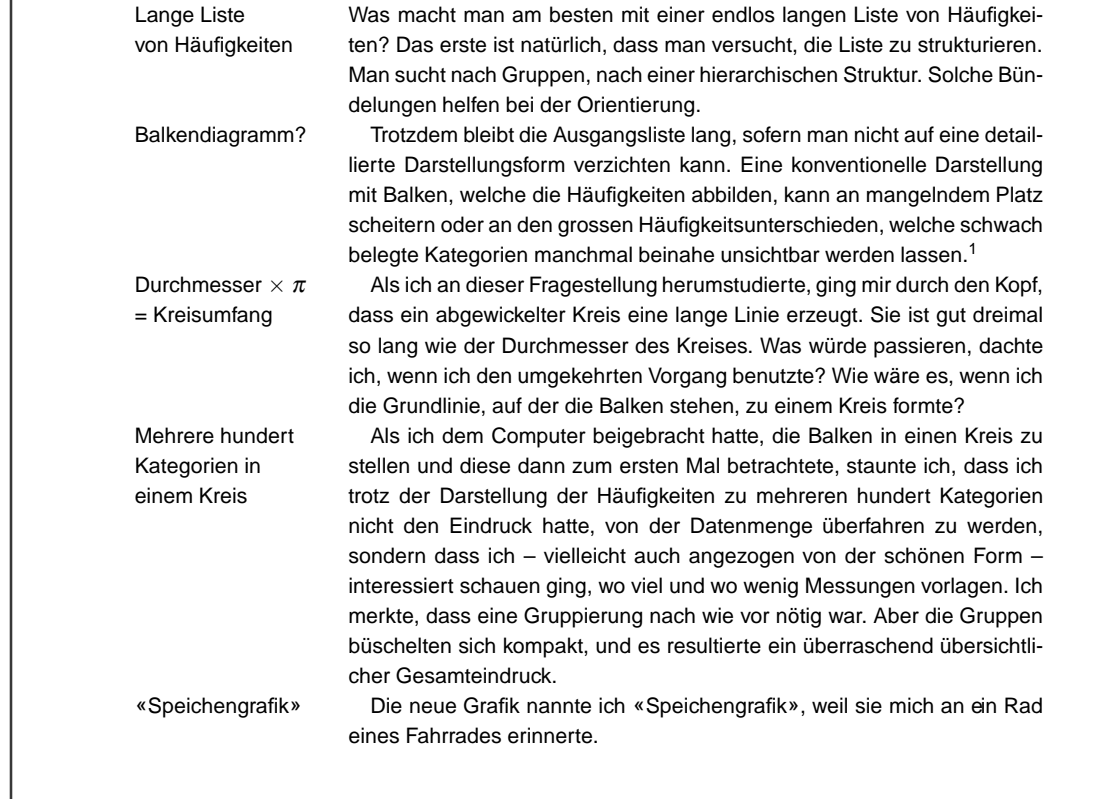

<sup>&</sup>lt;sup>1</sup> Von Hoffmann stammt der interessante Vorschlag, unsichtbare, aber trotzdem belegte Positionen bei Histogrammen oder anderen Balkendiagrammen mit einem kleinen (z. B. roten) Markierungsstrich zu versehen. – Vgl. Unwin et al. [Graphics, 2006]:  $58+87+106.$ 

#### B Speichengrafiken

#### **B.2 Beschreibung**

«Speichengrafiken» sind Balkendiagramme in Kreisform. Damit können Balkendiagrammeauf einem beschränkten Platz ungefähr dreimal soviele Einträge gezeigt in Kreisformwerden wie mit einem gewöhnlichen Balkendiagramm. Dank der Gewohnheit, tagtäglich analoge Uhren abzulesen, kann sich der Leser recht gut orientieren.

In der Erklärungsgrafik werden eine Speichengrafik und ein Balkendia- Platzsparendgramm für die gleichen Ausgangsdaten gezeigt. Es gibt beide Male [1](#page-9-2)40 → Tafel 1 Einträge. Sie sind in Siebner-Gruppen gebündelt. Die Kreislinie der Speichengrafik und die Basislinie des Balkendiagrammes haben die gleiche Länge; die Abstände der einzelnen Speichen auf der Kreislinie sind gleichgross wie die Abstände der einzelnen Balken auf der Basislinie.

Die Grafik zeigt, wie wenig Platz die Speichengrafik im Vergleich zum Balkendiagramm benötigt. Ausserdem erscheinen die Gruppen besser gebündelt; es wird schneller erkannt, wie sich die Einträge einer Gruppe zueinander verhalten. Und man sieht fast sofort, dass es etwa fünf Einträgemit sehr langen Speichen gibt.

Dadurch, dass alle Speichen gegen das Zentrum laufen, kommt es zu Für viele kleineÜberlagerungen, wenn es viele Speichen mit voller Länge gibt. Speichengrafiken eignen sich deshalb besonders für Verteilungen mit vielen kleinenbis mittleren und vereinzelten grösseren Werten.

bis mittlere und vereinzeltegrössere Werte <span id="page-9-4"></span><span id="page-9-3"></span><span id="page-9-2"></span><span id="page-9-0"></span>**Tafel 1:** Platzbedarf einer Speichengrafik im Vergleich zum Balkendiagramm

<span id="page-9-1"></span>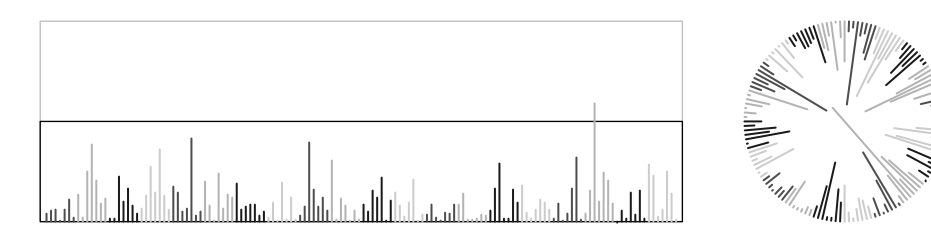

#### **B.3 Beispiel 1: Überblick über Fallzahlen in <sup>445</sup> Patientenkategorien**

**Einleitung** 

 Wie kann man die Struktur des Patientenspektrums eines Krankenhauses oder einer geografischen Region grafisch darstellen?<sup>2</sup> - Mit DRG3-basierten Auswertungen können viele Details erkannt werden. Abermanchmal ist es schwierig, einen Überblick zu erhalten. Neben der grossen Anzahl von vielen hundert bis über tausend DRGs machen einem dabei auch die sehr unterschiedlichen Fallzahlen pro DRG zu schaffen: Es gibt ein paar wenige hochfrequentierte DRGs und viele schwach belegteDRGs.

<sup>&</sup>lt;sup>2</sup> Das folgende Beispiel stammt aus Fischer [Grafiken zur [PCS-Beurteilung,](http://www.fischer-zim.ch/studien/Grafiken-PCS-Beurteilung-0804.htm) 2008]: 61.  $3$  DRG = Diagnosis Related Groups. DRG-Systeme sind Patientenkategorisierungssysteme, mit denen das Patientenspektrum stationärer Behandlungen in Akut-Krankenhäusern beschrieben werden können. In ihnen sind mehrere hundert bis über tausend Patientenkategorien definiert. – Vgl. Fetter et al. [DRGs, 1991]; Fischer[\[PCS,](http://www.fischer-zim.ch/studien/PCS-Buch-9701-Info.htm) 1997]. Fischer [\[DRG-Familie,](http://www.fischer-zim.ch/textk-pcs/index.htm) 2008].

#### B Speichengrafiken

Für die folgende Musterauswertung waren 20 436 Datensätze aus acht DatenSchweizer Kinderkrankenhäusern oder -abteilungen aus dem Jahr <sup>2005</sup> verfügbar. Sie belegten 445 DRGs. Die Fallzahlen bewegten sich zwischen<sup>1</sup> und <sup>1272</sup> Fällen pro DRG.

Anstelle eines konventionellen Balkendiagrammes wurde ein Balkendia- Grafikgramm von einer Kreislinie aus gezeichnet. Die Bezeichnungen von DRGs und Hauptkategorien wurden – hierarchisch – aussen an der Kreislinie eingetragen. – Die Grafik wurde mit dem frei verfügbaren Statistikpaket «R»erstellt.<sup>4</sup>

Die Grafik zeigt die Häufigkeiten pro Patientenkategorie [«APDRG](http://www.fischer-zim.ch/textk-pcs/t-B3-drg-fam-AP-0801.htm)» (All Resultat Patient Diagnosis Related Groups). Die APDRGs sind geordnet nach $\triangleright$  Tafel [2](#page-10-0) Hauptkategorien. Rechts aussen beginnen die Einträge mit den APDRGs der Hauptkategorie 01 (Nerven). Die Fälle in der chirurgischen Subkategorie («01.Nerv.C») sind hellblau gefärbt, jene in der medizinischen Subkategorie («01.Nerv.M») dunkelblau. Hier findet sich auch gleich eine dersehr stark belegten APDRGs. Ihr Balken reicht zwei Kreise über die Mitte. Dieser DRG sind also mehr als 900 Behandlungsfälle zugeordnet worden. Man muss leider sehr genau hinschauen, um ihre Kurzbezeichnung ablesen zu können: Es ist APDRG 762 «Gehirnerschütterung, intrakraniale Verletzung mit Koma <sup>&</sup>lt; <sup>1</sup> Std. oder ohne Koma, Alter <sup>&</sup>lt; 18». – Am meisten Fälle gab es in APDRG <sup>777</sup> «Ösophagitis, gastrointestinale und verschiedene Störungen des Verdauungstraktes, Alter <sup>&</sup>lt; 18, ohne KK», nämlich über 1200. (Deren Balken beginnt links oben und geht schräg nach rechts unten.) – Das Bündel der auffallenden, roten Balken, die von unten her kommen, stammt von den vielen Behandlungen bei Neugeborenen. – Insgesamt aber gibt es sehr viele APDRGs, die nicht einmal den ersten Kreiserreichen: Sie waren mit weniger als 100 Fällen belegt.

Die längsten Speichen kreuzen sich in der Mitte der Grafik. Damit die Zur DiskussionGrafik lesbar bleibt, darf es nicht zu viele davon geben. Die Skala derGrafik muss entsprechend dimensioniert werden.

Speichengrafiken eignen sich speziell für Daten mit vielen kleinen undmittleren sowie vereinzelten grossen Werten.

Die Beschriftungen der vielen DRGs sind sehr klein geworden. Trotzdem ist es praktisch, diese nützliche Information in «Augenreichweite» zu haben. (Nötigenfalls können die Anschriften mit einer Lupe oder mit der Zoomfunktion des Dokumentenanzeigeprogramms vergrössert werden.)

 Speichengrafiken ermöglichen es, Fallzahlen von etwa 500 DRGs in ei- Konklusionner gut lesbaren und kompakten Weise auf weniger als einer einzigen Seite darzustellen.

<span id="page-10-1"></span><span id="page-10-0"></span>**Tafel 2:** SGP 2005: Anzahl Fälle in allen belegten APDRGs

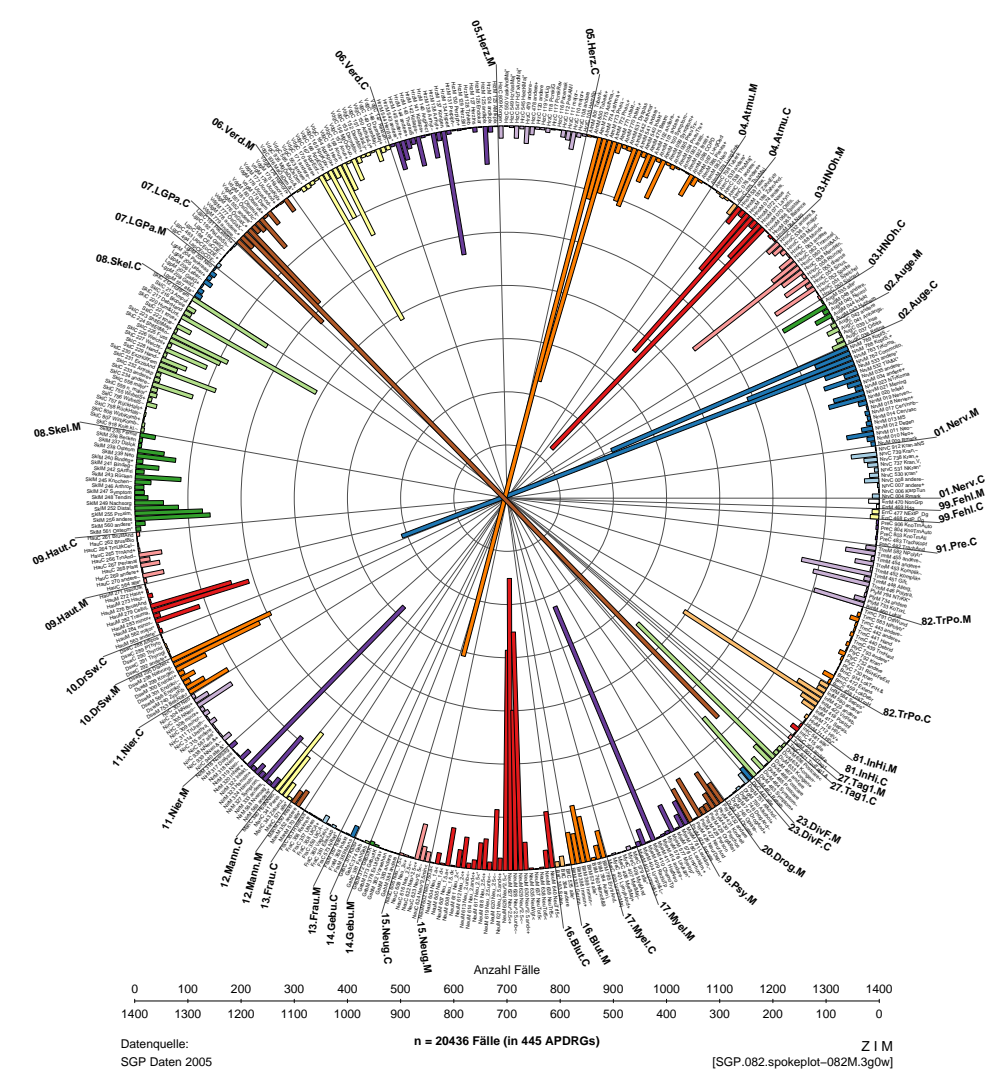

Quelle: Fischer [Grafiken zur [PCS-Beurteilung,](http://www.fischer-zim.ch/studien/Grafiken-PCS-Beurteilung-0804.htm) 2008]: 61.

<sup>4</sup> http:// [www.r-project.org;](http://www.r-project.org) Dalgaard [R, 2002].

#### **B.4 Beispiel 2: Preisunterschiede in 546 Patientenkategorien**

Im folgenden Beispiel<sup>5</sup> werden Preisunterschiede für die britischen Pati- Einleitung entenkategorien [«HRG](http://www.ic.nhs.uk/our-services/standards-and-classifications/casemix)» (Healthcare Resource Groups)<sup>6</sup> gezeigt. ▶ Tafel [3](#page-11-1)

Für elektive und nicht-elektive Fälle werden unterschiedliche HRG-Pauschalen vergütet, die sich bei vielen HRGs deutlich unterscheiden. Die nicht-elektiven HRG-Pauschalen umfassen notfallmässige Hospitalisationen, Geburten, Neugeborene und Verlegungen.

Für jede der über 500 HRGs der Version 3.5 lagen zwei Vergütungsprei- Datense (HRG-Pauschalen) vor. 7

Die Unterschiede zwischen elektiven und nicht-elektiven HRG-Pau- Grafikschalen wurden in einer Speichengrafik visualisiert. Die Skala von der Kreislinie bis zum Kreismittelpunkt bezieht sich auf die in englischen Pfunden angegebenen HRG-3.5-Pauschalen. Die HRGs sind der Kreislinie entlang eingetragen (ohne Beschriftung). Die mit Grossbuchstaben beschrifteten Sektoren beziehen sich auf die HRG-Hauptkategorien.

Jeder Strich – ob blau oder rot – zeigt einen Unterschied zwischen Resultat der elektiven und der nicht-elektiven HRG-Pauschalen an. Identische Pauschalen sind mit grünen Punkten dargestellt. Es ist erstaunlich, dass sich die Tarife der meisten HRGs unterscheiden und dass die Unterschiede zum Teil recht gross sind. Aber es ist nicht so, dass die HRG-Pauschalen für elektive Behandlungen immer niedriger sind (blaue Striche). Dort, wo sie höher sind als die Pauschalen für nicht-elektive Behandlungen, sind rote Striche eingetragen. (Rot deshalb, weil es nicht der Erwartung entspricht, dass elektive Behandlungen teurer sind als Notfallbehandlungen.)

Das Speichendiagramm zeigt sowohl die positiven wie auch die negati- Zur Diskussionven Differenzen gut.

Dadurch, dass die roten, negativen Differenzen mit etwas breiteren Linien markiert sind, wird der farbbezogene Gesamteindruck leicht verzerrt.

Von den absoluten Werten lässt sich die grobe Position zwar ablesen. Zum Beispiel zeigt der äussere Beginn der blauen Linien die elektiven HRG-Pauschalen an. Sich aber ein differenziertes Bild von der Verteilung der elektiven oder der nicht-elektiven Pauschalen machen zu wollen, ist anhand dieser Grafik schwierig. Dazu wäre es nötig, die beiden Pauschalen in einzelnen Grafiken abzubilden.

<sup>6</sup> http:// www.ic.nhs.uk / our-services / [standards-and-classifications](http://www.ic.nhs.uk/our-services/standards-and-classifications/casemix) / casemix; Fischer [Notfallvergütung im Krankenhaus, 2009]: 81 ff.

<span id="page-11-2"></span><span id="page-11-1"></span><span id="page-11-0"></span>**Tafel 3:** HRG 3.5: Unterschiede der HRG-Pauschalen <sup>2008</sup> für elektive und nicht-elektive Behandlungen

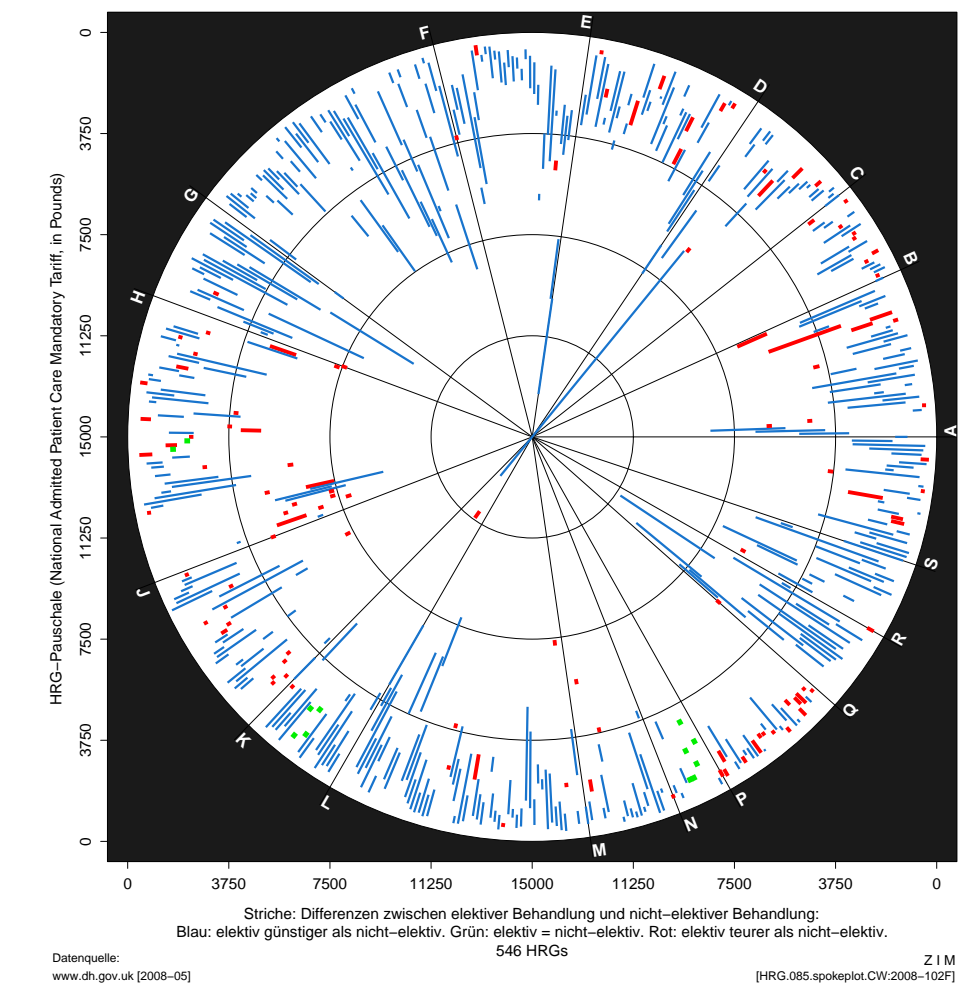

Quelle: Fischer [Notfallvergütung im Krankenhaus, 2009]: 95.

24

<sup>5</sup> Das Beispiel stammt aus Fischer [Notfallvergütung im Krankenhaus, 2009]: 95.

<sup>7</sup> DH-UK [PbR [2008/09,](http://www.dh.gov.uk/en/Managingyourorganisation/Financeandplanning/NHSFinancialReforms/DH_081226) 2007].

<span id="page-12-0"></span>**C Streuungsfächerkarten**

Linien-Aussaat (2009)

Gestapelte Streuungsfächerkarten ohne Streuungsfächer, zu Prämien aus ↑ Tafel [9](#page-19-1) (S. [41\)](#page-19-1) mehreren Jahren.

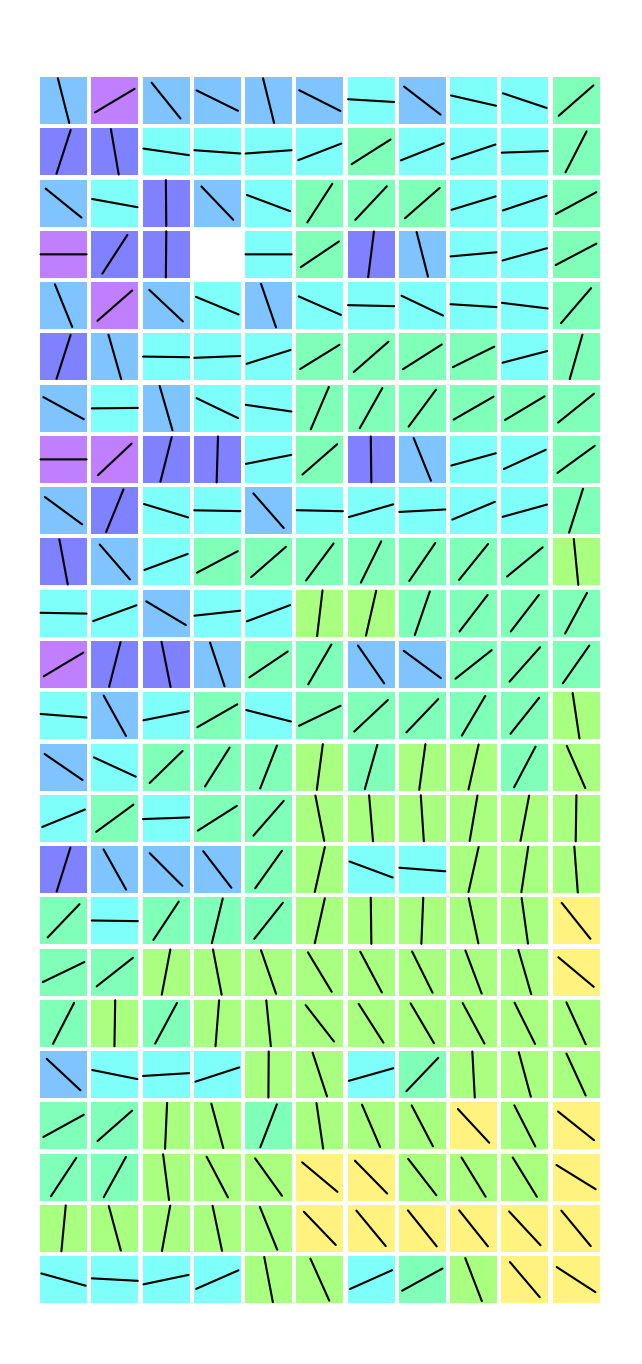

# <span id="page-14-2"></span><span id="page-14-0"></span>**C.1 Motivation**

<span id="page-14-1"></span>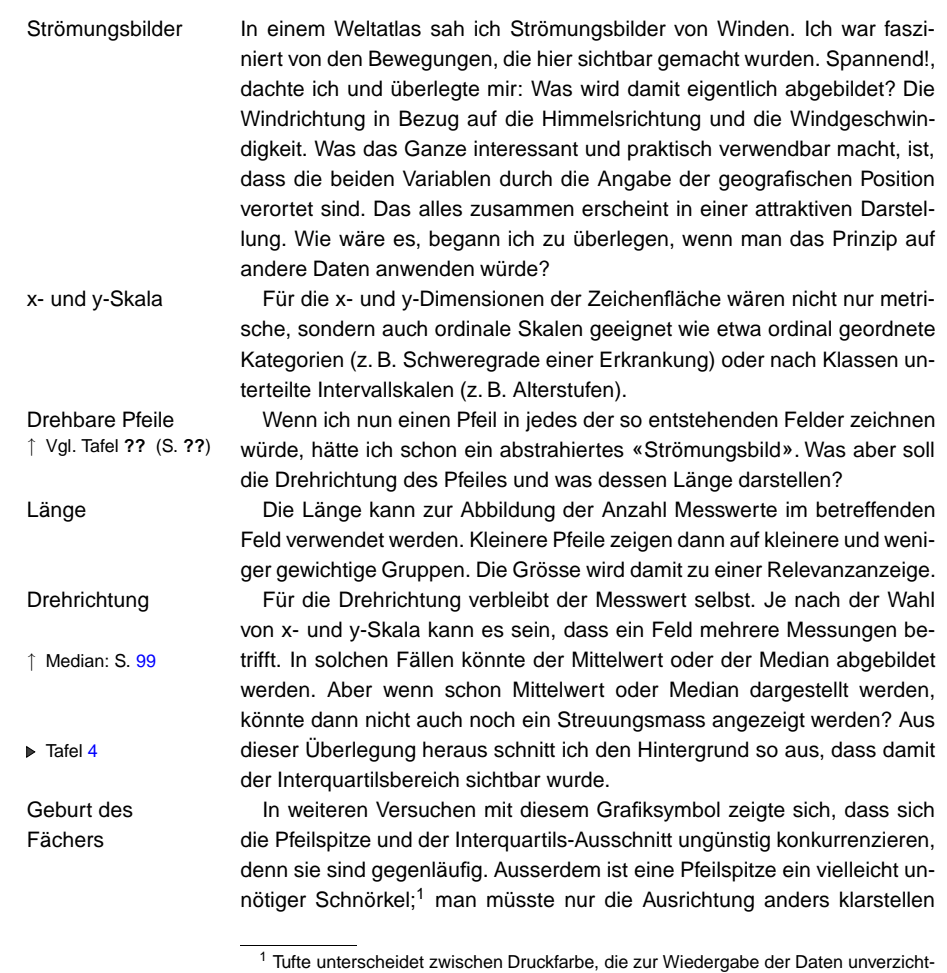

# **Tafel 4:**

 Erster Versuch zu einem grafischenSymbol für ein**Strömungsbild** 

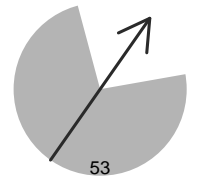

bar nötig ist, und solcher, die sonst für die Grafik verwendet wird. Das Verhältnis dieser beiden Mengen sollte möglichst gross sein, d. h. es sollte weggelassen werden, worauf ohne Datenverlust verzichtet werden kann. – Tufte [Display, 2001]: 93 ff.

#### C Streuungsfächerkarten

können. Lange suchen musste ich nicht mehr: Die Öffnung des Ausschnittes zeigte ja bereits die Richtung. Öffnung des Ausschnittes und Schaft des Pfeiles aber ergeben – zusammengenommen – eine neue Figur: DerFächer war geboren. Ich färbte ihn schwarz. Damit hatte ich die Buntfarbenfrei für eine andere Variable.

Nun war es nur noch ein kleiner Schritt, die vom Boxplot her bekannten↑ Boxplot: S. [99](#page-48-1) weiteren Informationen hinzuzufügen: Links und rechts vom schwarzen Streuungsfächer positionierte ich zwei weisse Federn. Sie kennzeichnen das <sup>5</sup> %- und das <sup>95</sup> %-Perzentil, umfassen also <sup>90</sup> % der Werte.<sup>2</sup>

#### **C.2 Beschreibung: Fächer**

Die «Streuungsfächerkarte»<sup>3</sup> ist eine Grafik, deren Gestaltung von meteo- → Tafel [5](#page-15-1) rologischen Windströmungskarten inspiriert wurde. Anstelle eines Pfeiles, welcher die Windrichtung anzeigt, wird ein gerichtetes Fächersymbol verwendet. Es zeigt Anzahl (Länge der vorderen, weissen Mittellinie), Median (Symbolausrichtung) und Streuung (schwarzer Fächer und weisse Federn) der Messwerte. Es kann anstelle von Boxplots verwendet werden.

Auf einer zweidimensionalen Fläche können die Verteilungskennzahlen für Untergruppen einer Stichprobe, welche nach zwei Variablen klassiert ist, dargestellt und direkt verglichen werden.

Als Skala wird eine Kreislinie benutzt. Die Skala beginnt ganz links, z. B. Skala auf Kreisliniemit Null. Die weiteren Werte werden im Uhrzeigersinn aufgetragen.

> Anzahl, Medianund Quartilen

Mit dem Fächer-Symbol werden im Einzelnen abgebildet: Abbildung von

- 
- Ausrichtung des Symbols: Median. Breite des Fächers: Quartilsabstand: Erstes bis drittes Quartil (25 %bis <sup>75</sup> %-Perzentil).
- Äussere weisse Linien («Federn»): <sup>5</sup> %- bis <sup>95</sup> %-Perzentil.
- Länge der vorderen Mittellinie (weisse Linie im schwarzen Fächer): Anzahl Messwerte.
- Dicke der Mittellinie (sichtbar als Griff des Fächers): Proportional zumLogarithmus der Anzahl Messwerte.
- Hintergrundfarbe: Median (= Ausrichtung des Symbols).
- Zahlen am unteren Rand: Median sowie Anzahl Messungen.

<span id="page-15-1"></span>↑ Beispiel: Tafel [7](#page-17-1)

<span id="page-15-2"></span><span id="page-15-0"></span>Bei der Interpretation einer Streuungsfächerkarte wird nach Abhängigkeiten der Ausrichtungen von einer oder von beiden klassierenden Variablen gesucht. Dazu lässt man den Blick am Besten zeilenweise, dann spaltenweise und dann noch diagonal durch das Bild laufen und kontrolliert, wie sich dabei die Ausrichtungen der Fächer drehen.

- Dreht sich die Ausrichtung kontinuierlich im Uhrzeigersinn, d. h. zu grösseren Messwerten hin, so korreliert die Abhängigkeit der Messwerte positiv mit der klassierenden Variablen, die in der Bewegungsrichtung des Blickes aufgetragen ist.
- Dreht sich die Ausrichtung kontinuierlich im Gegenuhrzeigersinn, d. h. zu kleineren Messwerten hin, so korreliert die Abhängigkeit der Messwerte negativ mit der klassierenden Variablen, die in der Bewegungsrichtung des Blickes aufgetragen ist.

#### Zusätzlich kann beachtet werden:

- Je geschlossener der Fächer ist (d. h.: je kleiner die Streuung ist), desto konzentrierter liegen die Messwerte um den Median der mit dem Fächersymbol abgebildeten Untergruppe.
- Je länger der weisse vordere Teil der Mittellinie ist (d. h.: je grösserdie Anzahl der Messwerte ist), desto verlässlicher sind Median und Streuung der Messwerte in der mit dem Fächersymbol abgebildetenUntergruppe.

## **Tafel 5:** Legende zum Streuungsfächer (360°)

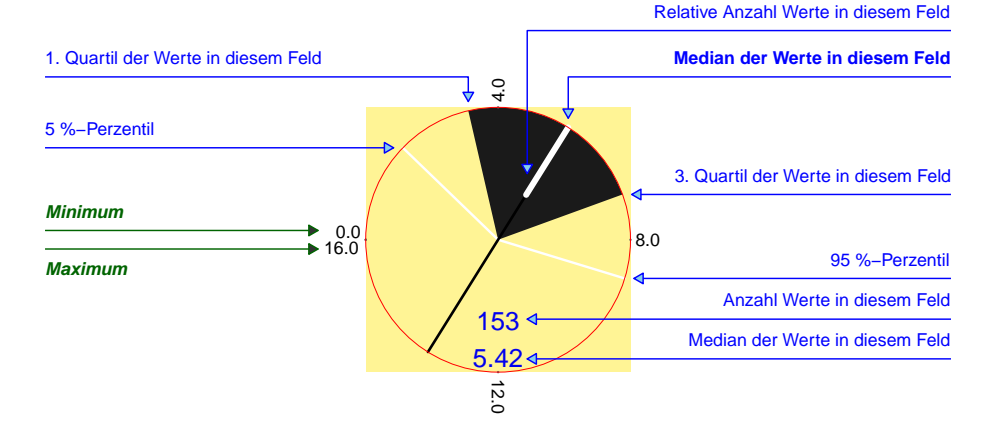

 $^2$  Je nach Bedarf kann diese Grenze verändert werden. – Im Boxplot nach Tukey werden die ‹whiskers› beim ‹3. Quartil <sup>+</sup> <sup>k</sup> <sup>×</sup> IQR› bzw. beim ‹1. Quartil – <sup>k</sup>) <sup>×</sup> IQR› gesetzt (IQR = Interquartilsabstand). Tukey schlug  $k = 3.0$  vor; heute wird oft  $k =$  1.5 verwendet. – Tukey [EDA, 1977], zitiert in: Nagel et al. [Grafische Datenanalyse, 1996]: 35 ff.

<sup>&</sup>lt;sup>3</sup> Englisch: «fan chart».

# **C.3 Beispiel 1: Fähigkeitseinschränkungen und Pflege**

In der neurologischen Rehabilitation war unter anderem zu prüfen, ob sich Einleitungder Pflegeaufwand aufgrund der Kenntnisse der Fähigkeitseinschränkungen schätzen liesse. Falls dies der Fall wäre, könnte man die Messung von Fähigkeitseinschränkungen auch für ein Tarifierungssystem benutzen. Einsolches System wurde im Rahmen des TAR-Projektes entwickelt. 4

In der Grafik wird die Abhängigkeit des Pflegeaufwandes von den Fä- Grafike D≻ Tafel <mark>[6](#page-16-1)</mark> higkeitseinschränkungen der Patienten gezeigt. Auf der x-Achse sind dieFIM-Werte zu den kognitiven Fähigkeitseinschränkungen, auf der y-Achse die FIM-Werte zu den praktisch-motorischen Einschränkungen gruppiert. 5 In den Feldern sind nebst dem Streuungsfächer die Anzahl der Patientenwochen, der Medianwert des Pflegeaufwandes pro Tag und – rot – die Anzahl der Wochen mit einem durchschnittlichen Tagesaufwand von mehrals acht Pflegestunden (gemessen mit dem Instrument LEP<sup>6</sup>) eingetragen. Die Farbe der Felder korrespondiert mit dem Median des Pflegeaufwandes.

Links unten, ausserhalb des Grafikfeldes, ist als Legende ein kleiner Fächer auf grauem Hintergrund aufgezeichnet. Darauf ist die Skala ersichtlich sowie die Streuung der gesamten Stichprobe.

Als Erstes fällt die Abnahme des Pflegeaufwandes auf den meisten Zei- Resultatelen von rechts nach links auf: Von gut fünf und mehr Stunden zu weniger als einer Stunde. Das heisst, mit zunehmenden praktisch-motorischen Fähigkeiten ist weniger Pflege nötig. Das entspricht der Erwartung: Je mehrder Patient selber tun kann, desto weniger muss er gepflegt werden.

Bezüglich der kognitiven Fähigkeiten ist die Sachlage komplexer. Es fallen die drei violetten Felder mit über sechs Stunden auf. Sie liegen alle am Rand, d. h. diese Patienten sind entweder praktisch-motorisch oderkognitiv völlig unselbständig. In allen diesen Feldern ist die Streuung sehrgross.

Die insgesamt unregelmässige Verteilung weist darauf hin, dass eine Zur DiskussionSchätzung des Pflegeaufwandes mittels linearer Regression vermutlich zu grob ausfällt und eine allenfalls darauf aufbauende Vergütung deshalb alsinadäquat empfunden werden könnte.

<sup>4</sup> [TAR](http://www.fischer-zim.ch/studien/TAR-RehaPCS-0607-Info.htm) = Leistungsbedarfsbezogenes Tarifsystem für Rehabilitationskliniken. – Fischer et al. [TAR und [Reha-PCS,](http://www.fischer-zim.ch/studien/TAR-RehaPCS-0607-Info.htm) 2006].

**Tafel 6:**Median und Quartile derLEP-Stunden proTag, nach motorischem undkognitivem FIM(TAR97)

<span id="page-16-2"></span><span id="page-16-1"></span><span id="page-16-0"></span>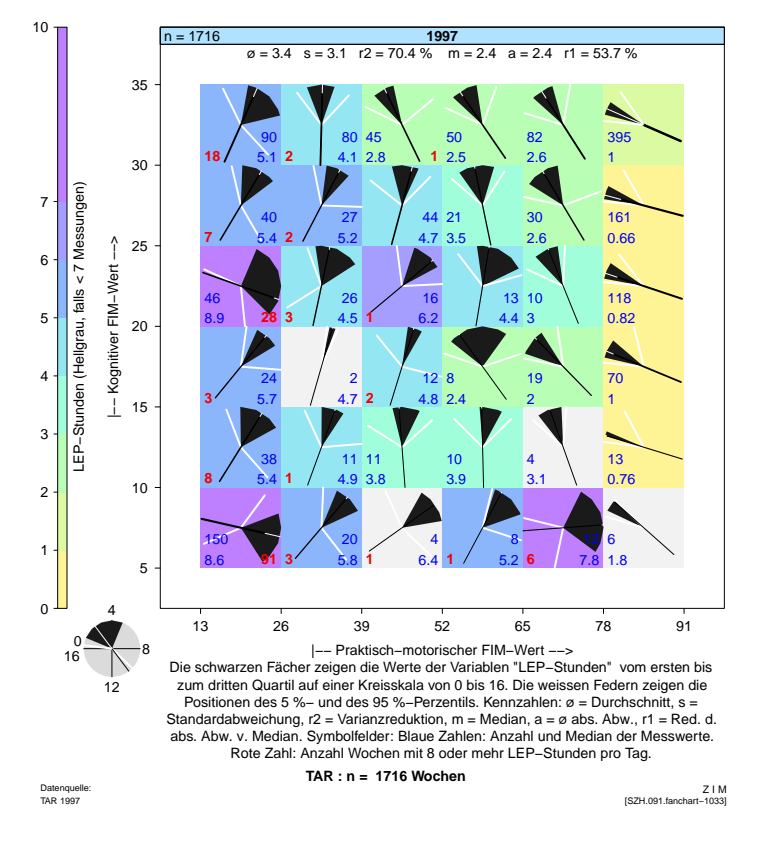

Alternative Darstellung zu: Fischer et al. [TAR und [Reha-PCS,](http://www.fischer-zim.ch/studien/TAR-RehaPCS-0607-Info.htm) 2006]: 36.

34

 $5$  [FIM](http://www.udsmr.org/) = Functional Independence Measure. Mit dem FIM-Instrument werden 13 Items<br>second titul metallished as and Ellians and partitions Eliticity in the limit of a law assessment zur praktisch-motorischen und 5 Items zu kognitiven Fähigkeitseinschränkungen von Patienten auf einer einheitlichen 7-stufigen Skala beurteilt. Die praktisch-motorische Skala reicht somit von 13 bis 91, die kognitive von <sup>5</sup> bis 35 FIM-Punkten. – Grangeret al. [FIM, 1995]. UDSmr [FIM™ instrument, 1997].

<sup>&</sup>lt;sup>6</sup> [LEP](http://www.lep.ch/) = Leistungserfassung in der Pflege. Mit LEP werden die erbrachten Leistungen der Pflegefachpersonen nach einer Tätigkeitsliste mit gut 80 Einträgen täglich erhoben, mit Normzeiten gewichtet und pro Patient aufaddiert. – Vgl. Brügger et al. [\[LEP-Methode](http://www.lep.ch/pdf/Methodenbeschreibung_2_1.pdf) 2.0, 2002]; Fischer [\[DRG+Pflege,](http://www.fischer-zim.ch/studien/DRG-Pflege-0112-Info.htm) 2002]: <sup>141</sup> ff <sup>+</sup> <sup>247</sup> ff.

# **C.4 Beispiel 2: Fähigkeitseinschränkungen und Pflege im Zeitverlauf**

In der folgenden Grafik mit Daten aus einer anderen Erhebung zur Neuro- Grafikn ▶ Tafel [7](#page-17-1) Rehabilitation können die Abhängigkeiten des Pflegeaufwandes von denkognitiven und praktisch-motorischen Fähigkeitseinschränkungen aus vierJahren miteinander vergleichen werden.

Zur Unterteilung in Gruppen wurde die Technik der Fachwerkgrafiken Fachwerkgrafikbenutzt. Damit werden viele Einzelgrafiken («Grafikfelder») matrixförmiganeinander gefügt und gleichzeitig auf einer einzigen Seite dargestellt.<sup>7</sup>

Im Überschriftsbalken ist links von der Anschrift jedes Grafikfeldes die RelevanzbalkenAnzahl Messwerte eintragen. Der hellblaue Balken, der von rechts her kommt, zeigt den Anteil der in diesem Grafikfeld abgebildeten Messwerte im Verhältnis zu allen Messwerten. Die Länge des Balkens kann als Indikator für die Relevanz der Auswertungen im jeweiligen Grafikfeld verwendet werden.

Die hellgrauen und die leeren Felder sowie die eher diagonal liegenden Resultate farbigen Felder auf den Streuungsfächerkarten zeigen, dass es nicht viele Behandlungen gab, wo die kognitive Beeinträchtigung und die praktischmotorische Beeinträchtigung extrem gegensätzlich waren.

Auf den Streuungsfächerkarten wechselt die Farbe von rechts nach links von gelb zu blau und vereinzelt sogar bis violett. Dies weist auf eine deutliche Zunahme der LEP-Stunden pro Tag bei zunehmenden praktischmotorischen Fähigkeitseinschränkungen hin. Dem entsprechend dreht sich die Richtung des Fächers auf den meisten Zeilen kontinuierlich, wenn einzelne «Grafikzeilen» mit dem Auge durchwandert werden. Vereinzelt bewegt sich der Fächer auch mal in die Gegenrichtung.

Von oben nach unten kann man weniger Unterschiede feststellen. Die Fächer zeigen in den meisten Spalten in eine jeweils ähnliche Richtung. Wenn sie sich drehen, tun sie das des Öftern nicht kontinuierlich mit dem gleichen Drehsinn. Das weist darauf hin, dass der Pflegeaufwand nicht direkt vom Ausmass der kognitiven Beeinträchtigungen gemessen in FIM-Punkten abhängig ist.

Für den Überblick ist die Grafik gut geeignet. Für eine detailliertere Ana- Zur Diskussionlyse sollte sie mit Zahlen versehen und auf einem grösseren Blatt ausgedruckt werden.

Die schwarzen Kleckse der übermässig breiten Fächer auf farbigem Grund regen an, sich die Daten der betreffenden Patienten näher anzuschauen. War der Pflegeaufwand hier wirklich so unterschiedlich?Warum? Oder liegt ein Datenfehler vor?

**Tafel 7:** Median und Quartile der LEP-Stunden pro Tag, nach motorischem und kognitivem FIM(Test-Daten)

<span id="page-17-2"></span><span id="page-17-1"></span><span id="page-17-0"></span>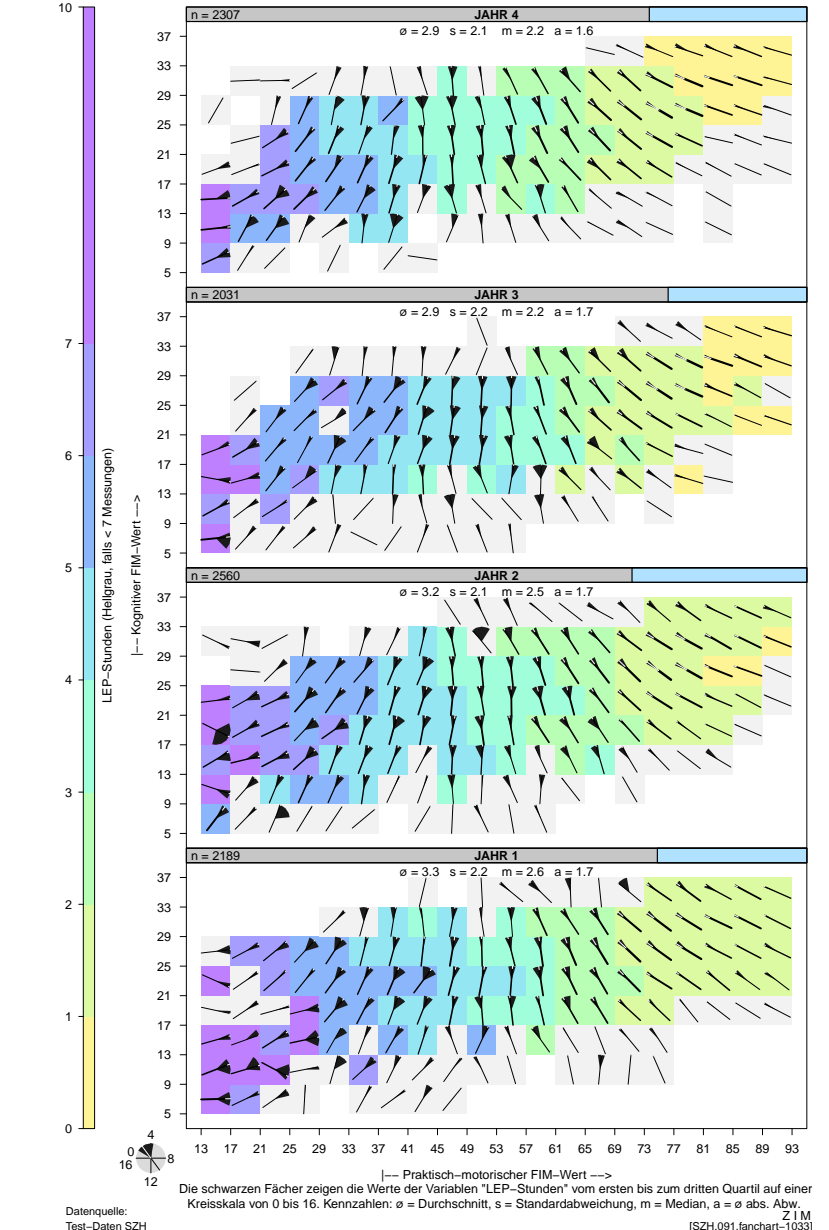

<sup>&</sup>lt;sup>7</sup> Englisch: Trellis displays. – Vgl. Becker et al. [\[Trellis,](http://cm.bell-labs.com/stat/doc/trellis.jcgs.col.ps) 1996]; Becker/Cleveland [\[Trellis/Man,](http://cm.bell-labs.com/stat/doc/trellis.user.pdf) 1996]; Cleveland [Visualizing, 1993]und http:// cm.bell-labs.com / cm / ms / departments / sia / project / trellis /. – Für Fachwerkgrafiken gibt es im R-Projekt das Paket ‹lattice›.

#### **C.5 Beispiel 3: Mathematikprüfungen und sozioökonomischer Status**

Das für das folgende Beispiel verwendete Datenset stammt aus dem R- DatenPaket «nlme».<sup>8</sup> Es beinhaltet Resultate zu 7185 Mathematikprüfungen. Die StudentInnen sind kategorisiert nach Geschlecht und Zugehörigkeit zu einer ethnischen Minorität.<sup>9</sup>

In der Grafik wurden die Prüfungsresultate in Abhängigkeit vom sozio- Grafik $\Box$  Tafel [8](#page-18-0) ökonomischen Status der StudentInnen (x-Achse) und vom durchschnittlichen sozioökonomischen Status der Schule (y-Achse) abgebildet. In den vier Hauptgrafikfeldern werden StudentInnen nach ihrem Geschlecht undnach der Zugehörigkeit zu einer Minorität unterschieden.

Als Erstes fallen die weit geöffneten Fächer auf, d. h. die grossen Streu- Resultateungen der Prüfungsresultate in praktisch allen Untergruppen. Der Vergleich der vier Hauptgrafikfelder zeigt grundsätzlich bessere Prüfungsresultate bei StudentInnen, die nicht einer Minorität angehören, sowie leicht bessere Resultate der Männer im Vergleich zu den Frauen.

Innerhalb der Felder ist festzustellen, dass sowohl der sozioökonomische Status der StudentInnen als auch – etwas geringer – der durchschnittliche sozioökonomische Status der Schule positiv mit den Prüfungsresultaten korrelieren. – Bei der Detailbetrachtung zeigt sich, dass es auch Männer und Frauen aus Minoritäten gibt, die sehr gute Resultate haben können. (Vgl. innerhalb der rechten Grafikfelder die blau gefärbten Untergruppenfelder rechts oben mit bis weit nach unten geöffneten Fächern.)

Es stellt sich die Frage, ob zur Abbildung des durchschnittlichen sozio- Zur Diskussionökonomischen Status der Schule die gleiche Skaleneinteilung verwendet werden sollte wie für die Abbildung des sozioökonomischen Status derStudentInnen. Da der Status der Schule als Durchschnitt aus den Werten der StudentInnen berechnet wird, streut er weniger: Der Interquartilsbereich liegt zwischen -0.32 und 0.33 beim durchschnittlichen Status derSchulen und zwischen -0.54 und 0.60 beim Status der StudentInnen. Die beiden Variablen weisen also eine unterschiedliche Verteilung auf. Deshalb können auch die Skaleneinteilungen unterschiedlich gewählt werden.

Je nach Wahl der Skaleneinteilungen verändern sich allerdings die Streuungsfächer. Die Wahl erfolgte so, dass die Bewegungen der Streuungsfächer sichtbar wurden, ohne dass die Anzahl StudentInnen in denUntergruppen zu klein wurde.

Diese Grafik zeigt anschaulich, wie der mittlere Wert z. T. einer gros- Konklusionsen Haupttendenz folgt, obwohl die Werte in den einzelnen Untergruppen stark streuen und man deshalb über eine mögliche Korrelation ins Zweifeln geraten könnte. (Besonders gut ist dies in den unteren beiden Feldernsichtbar.)

<span id="page-18-2"></span><span id="page-18-1"></span><span id="page-18-0"></span>**Tafel 8:** <sup>7185</sup> Mathematikprüfungen: Resultate nach Geschlecht und Zugehörigkeit zu einer Minorität

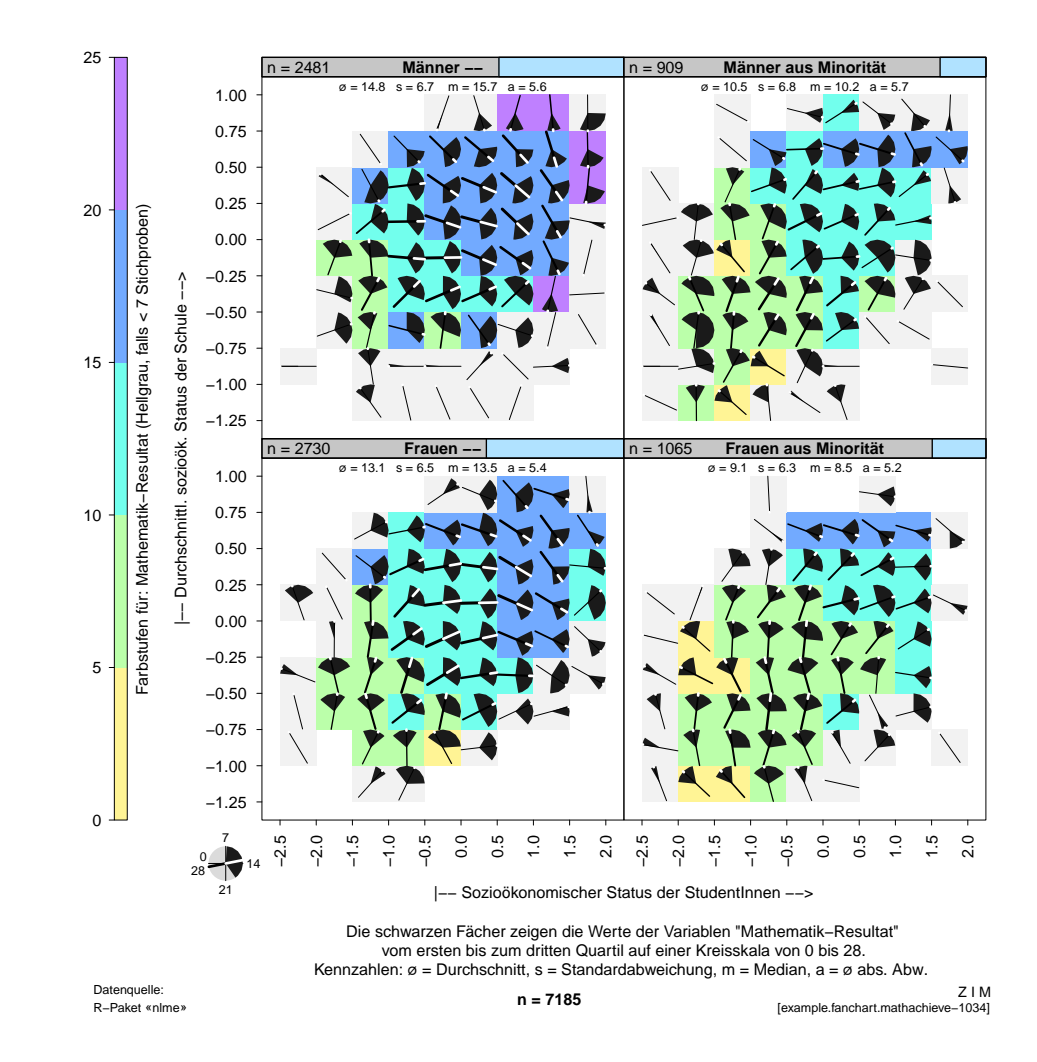

<sup>8</sup> http:// [www.r-project.org](http://www.r-project.org/) /: «Linear and Nonlinear Mixed Effects» von Pinheiro J et al. <sup>9</sup> Im amerikanischen Original: «member of a minority racial group».

#### C Streuungsfächerkarten

#### **C.6 Beispiel 4: Krankenkassenprämien**

In der Schweiz geben die Krankenversicherer («Krankenkassen») jedes EinleitungJahr im Herbst die Krankenkassenprämien für das Folgejahr bekannt.<sup>10</sup>

Die Krankenpflegeversicherung ist seit 1996 für alle Bewohner des Landes obligatorisch.<sup>11</sup> Jeder versichert sich selbst bei einer Krankenkasse seiner Wahl. Die obligatorisch zu versichernden Leistungen beinhalten dieambulante und stationäre medizinische Behandlung im Wohnkanton.

Die Krankenversicherer befinden sich in einer Konkurrenzsituation und sind frei in der Festlegung der Prämien, solange sie eine gesunde wirtschaftliche Lage ihrer Kasse sicherstellen. Die Prämien für Erwachsene dürfen nicht nach Altersklassen und Geschlecht, wohl aber nach Kanton und innerhalb mancher Kantone nach bis zu drei vom Bund vordefinierten «Prämienregionen» differenziert werden. Es ist erlaubt, für ‹junge Erwachsene› und für ‹Kinder› Rabatte zu gewähren.

In der Grafik sieht man die Streuung der Prämien für grundversicherte Grafik $\Box$   $\triangleright$  Tafel [9](#page-19-1) Erwachsene, welche die in den einzelnen Kantonen tätigen Krankenversicherer pro Region anbieten.

Die Anordnung der Felder ist «pseudogeografisch», d. h. die Kantone und deren Prämienregionen sind in ähnlichen Gegenden zu finden wie auf einer Schweizer Karte. Zum Beispiel ist Genf («GE») ganz links unten positioniert und die beiden Tessiner Regionen («TI1» und «TI2») sindunten rechts von der Mitte zu finden.

Aus der Streuungsfächerkarte ist zunächst ersichtlich, dass die Prämien Resultatein der französischen Schweiz (eher links im Diagramm), im Tessin und in den städtischen Regionen (Basel Stadt: «BS», Zürich Region 1: «ZH1», usw.) tendenziell höher sind als in den ländlicheren Kantonen. Die Streuungen der Prämien sind erstaunlich gross. Als Ausnahme fällt Genf (ganz links unten) auf, wo die mittleren 50 % der Prämienangebote praktischgleich sind. (Der schwarze Fächer ist ganz geschlossen.)

Infolge der pseudogeografischen Anordnung haben die x- und y-Skalen Zur Diskussionhier eher nominalen als ordinalen Charakter. Deshalb macht eine zeilenoder spaltenweise Betrachtung wenig Sinn. Aus etwas Distanz kann man aber trotzdem die höheren Prämien im Westen des Landes (d. h. eher linksauf der Streuungsfächerkarte) erkennen.

<sup>10</sup> Vgl. http:// [www.praemien.admin.ch](http://www.praemien.admin.ch/) /.

<sup>11</sup> Art. 3 [KVG](http://www.admin.ch/ch/d/sr/832_10//a3.html).

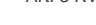

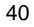

## **Tafel 9:** CH: Krankenkassenprämienangebote

<span id="page-19-2"></span><span id="page-19-1"></span><span id="page-19-0"></span>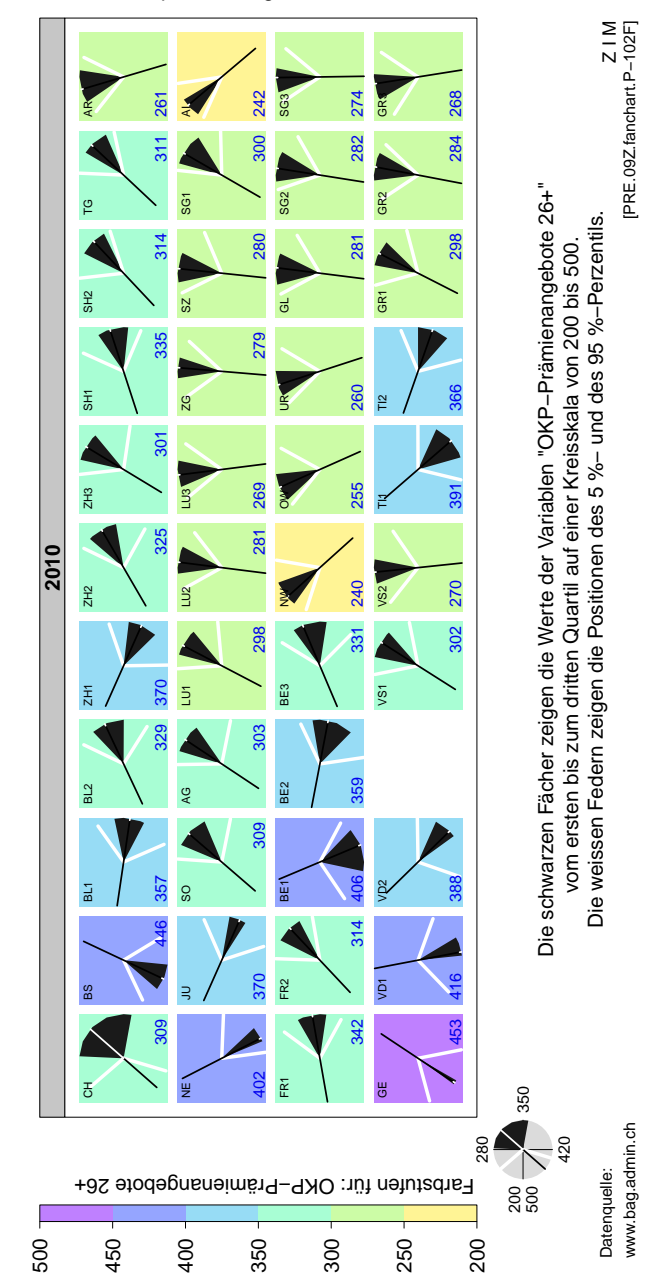

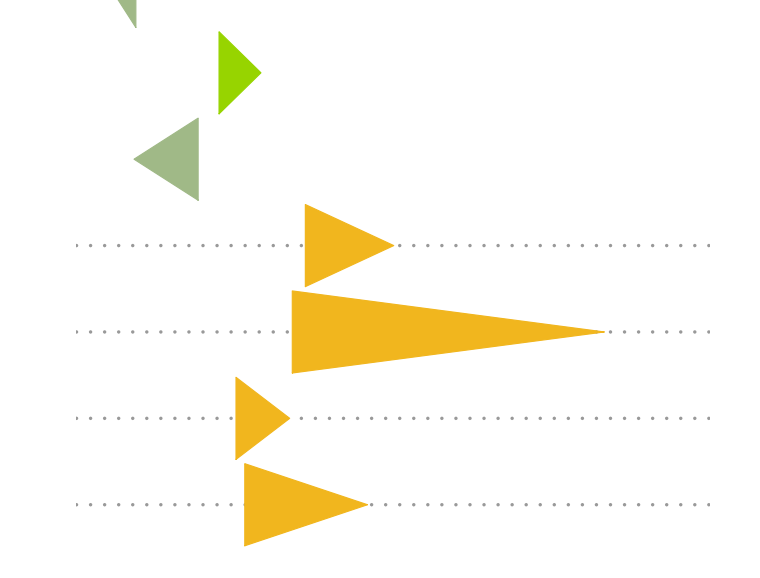

Dreiecke im Wind (2005)

Ausschnitt aus Differenzdiagramm mit Fallanteilen zur APDRG-Hauptkate- ↑ Tafel [11](#page-23-1) (S. [49\)](#page-23-1) gorie 08.

#### <span id="page-22-3"></span><span id="page-22-0"></span>**D.1 Motivation**

<span id="page-22-2"></span><span id="page-22-1"></span>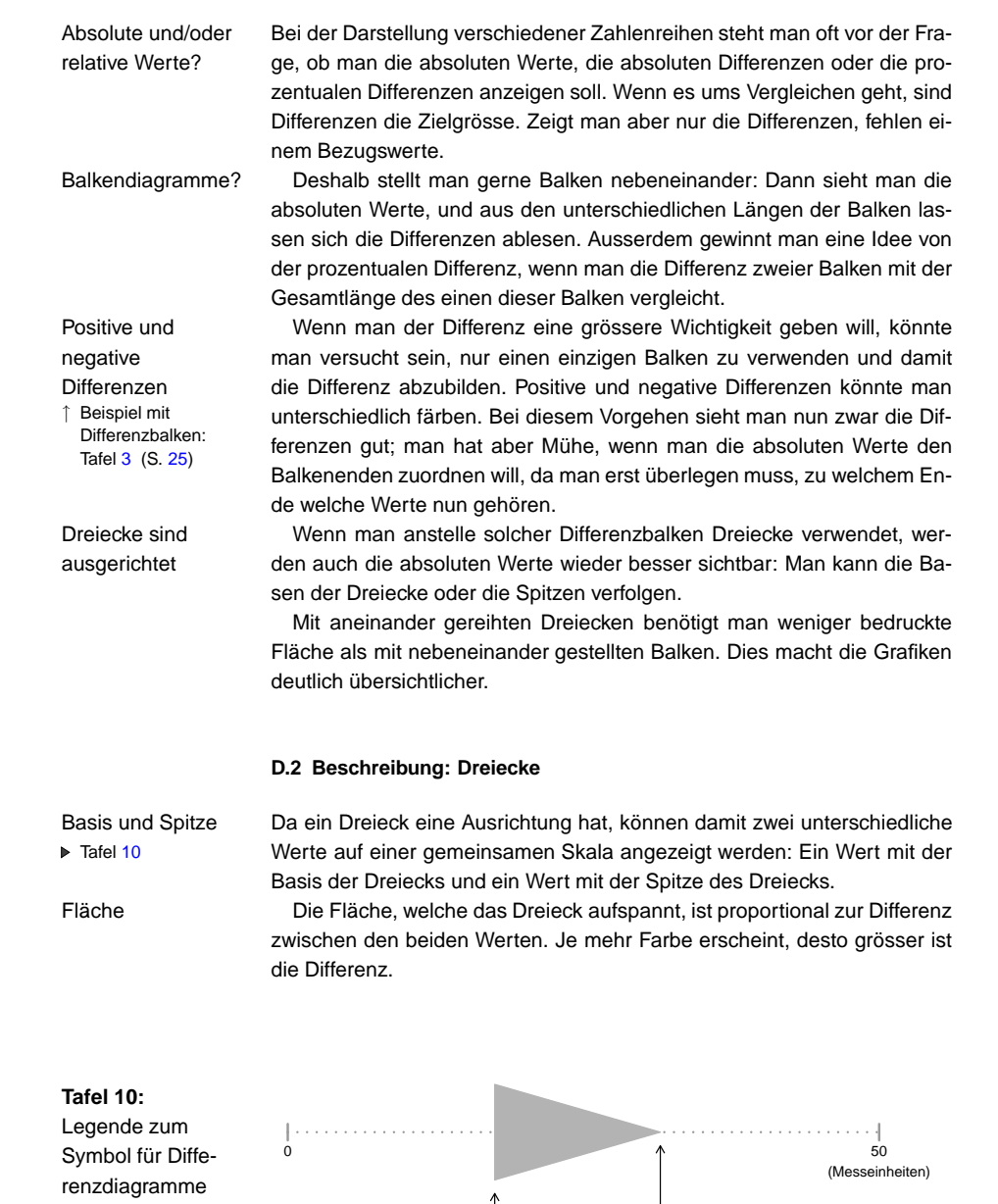

Fischer 2010 (Internetversion)

**Wert**

Vergleichswert

#### <span id="page-23-2"></span><span id="page-23-1"></span><span id="page-23-0"></span>D.3 Beispiel 1: Vergleich von Fallanteilen in Patientenkategorien

#### D Differenzdiagramme

Positive und negative Unterschiede können durch unterschiedliche Fär- Farbenbungen angezeigt werden. Dank den Strassenampeln gut verständlich ist z. B. die Benutzung der Farben Grün und Rot.

#### **D.3 Beispiel 1: Vergleich von Fallanteilen in Patientenkategorien**

Für die folgende Grafik lautete die Arbeitsfrage: Wie kann man die Beson- Einleitungderheiten des Patientenspektrums eines Krankenhauses im Vergleich zu den Patientenspektren anderer Krankenhäuser des gleichen Typs darstellen?<sup>1</sup>

Als Datenbasis wurden vom Krankenhaus, das zu analysieren war, und Daten $\triangleright$  Tafel 11 von allen 27 Vergleichskrankenhäusern Falldatensätze mit DRG<sup>2</sup>-Codes benötigt. Die DRG-Codes wurden nach Hauptkategorien («01» <sup>=</sup> Nerven,  $\angle$  «02» = Augen, ...), Subkateogrien («M» = medizinisch, «C» =  $\triangle$ irurgisch) und Kostengewichtsklassen («1» bis «4») kategorisiert.

Für die Grafik wurden für jede Kategorie die Differenz zwischen dem GrafikFallanteil des zu untersuchenden Krankenhauses und dem Durchschnitt aller Krankenhäuser in der Vergleichsgruppe berechnet. Sie wurde mit einem Dreieck abgebildet. Negative Abweichungen vom Durchschnitt wurden mit dunkleren, positive mit klaren Farben markiert. Medizinische Behandlungen wurden grün, chirurgische goldfarben gefärbt.

Die Grafik erlaubt es, auf den ersten Blick negative und positive Abwei- Resultatechungen in medizinischen und chirurgischen Kostengewichtsklassen derverschiedenen DRG-Hauptkategorien zu erkennen.

Besonders auffällig sind die überdurchschnittlichen Fallanteile bei den medizinischen Behandlungen am Bewegungsapparat («08») sowie bei den chirurgischen Eingriffen am Herz und am Kreislaufsystem («05»). Bei den medizinischen Behandlungen an Nieren und Harnwegen («11») sind nur DRGs in der zweitgünstigsten Kostengewichtsklasse («M2») überdurchschnittlich vertreten: Behandlungen mit DRGs in den übrigen Kostengewichtsklassen entsprechen in etwa dem Durchschnitt.

Bereiche ohne Behandlungen sind an Dreiecksspitzen, die an den linken Grafikfeldrand stossen, oder an leeren Zahlenspalten zu erkennen. Dies gilt z. B. für die Augen («02»), für Geburten («14») und Neugeborene(«15»).

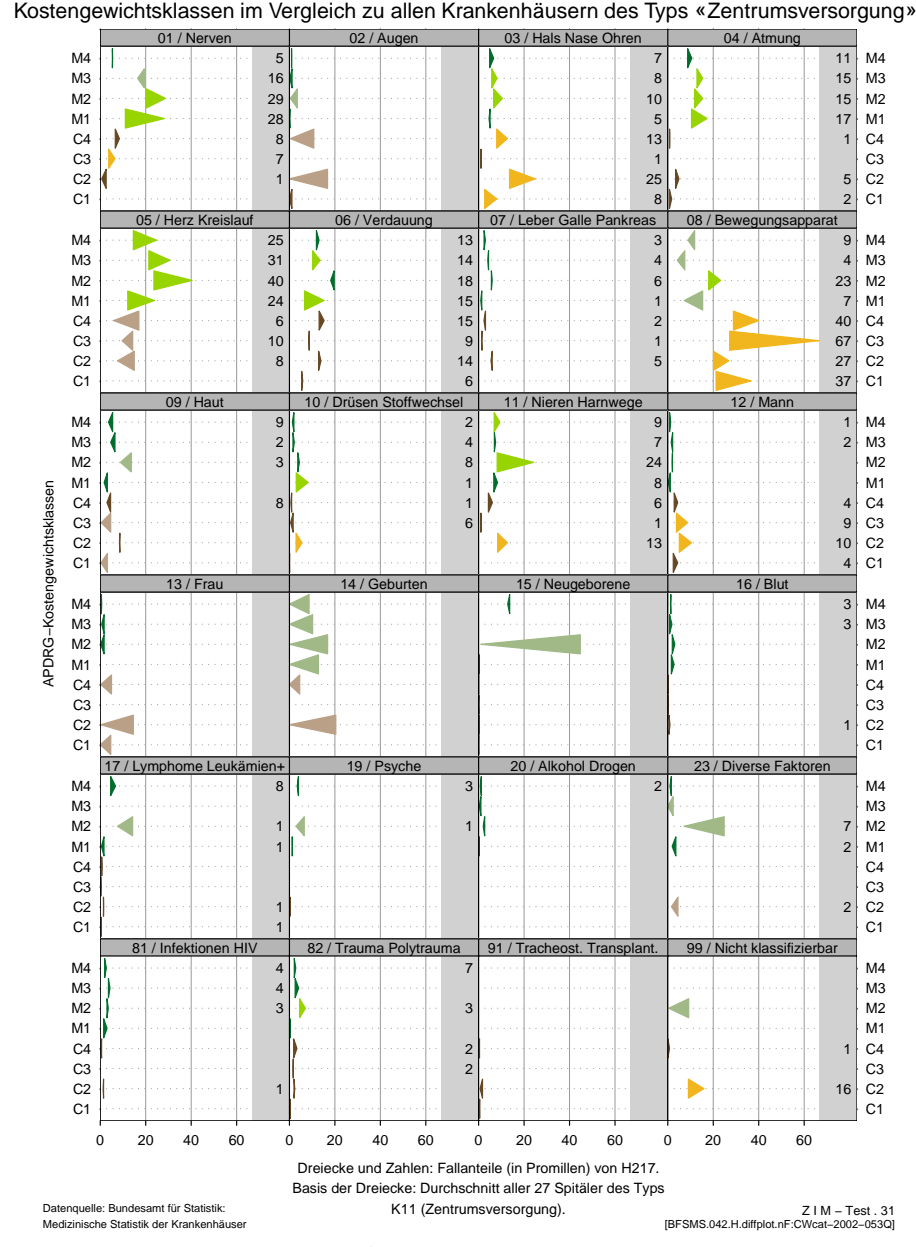

Quelle: Nach Fischer [\[Krankenhaus-Betriebsvergleiche,](http://www.fischer-zim.ch/studien/KBV-0506-Info.htm) 2005]: 45.

**Tafel 11:** Krankenhaus H217: Fallanteile nach APDRG-Subkategorien und

Fischer 2010 (Internetversion) $\sqrt{49}$ 

<sup>1</sup>Das Beispiel stammt aus: Fischer [\[Krankenhaus-Betriebsvergleiche,](http://www.fischer-zim.ch/studien/KBV-0506-Info.htm) 2005]: 45.

 $2$  DRG = Diagnosis Related Groups. Mit DRG-Systemen können Patientenspektren akutstationärer Behandlungen beschrieben werden. – Vgl. Fetter et al. [DRGs, 1991]; Fischer [PCS, [1997\].](http://www.fischer-zim.ch/studien/PCS-Buch-9701-Info.htm) Fischer [\[DRG-Familie,](http://www.fischer-zim.ch/textk-pcs/index.htm) 2008].

#### **D.4 Beispiel 2: Gerstenernten 1931 und 1932**

Daten zu Gerstenernten von 1931 und 1932 in Minnesota wurdenEinleitung 1934 von amerikanischen Statistikern wiederholt ausgewertet. Cleveland $\triangleright$  Tafel [12](#page-24-1) machte in seinem Buch von 1993 auf eine «Datenanomalie» der Daten aus ‹Morris› aufmerksam. Anschliessend belegte er seine Vermutung, dass die Daten zu den beiden Jahren von ‹Morris› vertauscht seien u. a. auch anhand von grafischen Auswertungen.<sup>3</sup> Interessant ist, dass Cleveland offenbar der erste war, dem die Unterschiede auffielen und der sienicht einfach als gegeben hinnahm.

Die hier verwendeten Daten bestehen aus Ertragsmengen für die Jahre Daten1931 und 1932 von sechs Anbauorten (von ‹Waseca› bis ‹Rapids›) undzehn Gerstensorten (von ‹Trebi› bis ‹No. 475›).<sup>4</sup> Der Datensatz umfasst 120 Messungen (= zwei Jahre <sup>×</sup> sechs Orte <sup>×</sup> zehn Sorten).

Zur Darstellung wählte ich ein Differenzdiagramm. Anbauorte und Gerstensorten sind geordnet nach den Erträgen von 1931. Die Erträge von 1931 werden mit der Basis der Dreiecke abgebildet, die Erträge von 1932 mit der Spitze. Die Länge der Dreiecke entspricht dem Ertragsunterschied. Verminderte Erträge sind rot, erhöhte Erträge grün eingefärbt.

Es fällt auf den ersten Blick auf, dass die Daten aus ‹Morris› im Unter- Resultateschied allen den übrigen Anbauorten durchgehend erhöhte Erträge aufweisen. Es zeigt sich weiter, dass in ‹Duluth› die kleinsten Ertragseinbussen zu verzeichnen waren. Allerdings war hier die Ernte von 1931 bereits relativ niedrig, d. h. insbesondere niedriger als in ‹Waseca› und in ‹Crookston›, aber ähnlich hoch wie in ‹Rapids›.

Um die 120 Messungen überblicken zu können, sind die bereits von Zur DiskussionCleveland benutzten Fachwerkgrafiken<sup>5</sup> äusserst nützlich.

Eine andere Möglichkeit, die beiden Ernten in einem einzigen Grafik feld darzustellen, ist die Verwendung von graphischen Zeichen wie «o» und «+». Diese Darstellungsart benutzte Cleveland. Wenn man genau hinschaut, ist auch in solchen Darstellungen ersichtlich, dass die Zeichen für‹Morris› vertauscht sind. Im Differenzdiagramm jedoch wird die Besonderheit von ‹Morris› durch die unterschiedliche Einfärbung und Ausrichtungder Dreiecke bei Abnahmen und Zunahmen unmittelbar augenfällig.

 $3$  Vgl. Cleveland [Visualizing, 1993]: 328 ff, insbesondere Tafel 6.20 (S. 330) und 338 f. <sup>4</sup> Es wurden die Daten verwendet, die dem R-Paket <lattice> beigegeben sind. Der angegebene Ertrag ist der durchschnittliche Ertrag von jeweils drei zufällig ausgewählten Anbaufeldern ie Anbauort. Gemessen wurde er in Scheffel (US- $\text{bushels}$ ) = 35 Liter  $\times$  ca. 30 kg  $\approx$  1050 kg) pro Morgen (*'*acre<sup></sup>) = 40 Aren oder 4047 m<sup>2</sup>). Eine Einheit entspricht also etwa einem Ertrag von ¼ Kilogramm pro Quadratmeter.

<sup>5</sup> In Fachwerkgrafiken («trellis displays») werden viele Grafiken gleichzeitig auf einer einzigen Seite dargestellt. – Vgl. Becker et al. [\[Trellis,](http://cm.bell-labs.com/stat/doc/trellis.jcgs.col.ps) 1996]; Becker/Cleveland [\[Trellis/Man,](http://cm.bell-labs.com/stat/doc/trellis.user.pdf) 1996]; Cleveland [Visualizing, 1993] und http:// cm.bell-labs.com / cm / ms / departments / sia / project / trellis /. – Für Fachwerkgrafiken gibt es im R-Projekt das Paket ‹lattice›.

#### ↑ Tafel [15](#page-26-1)  $(S. 55)$  $(S. 55)$ , 2. Spalte

 Gerstenernten in Minnesota 1931 und 1932 (Differenzdiagramm)

**Tafel 12:**

<span id="page-24-2"></span><span id="page-24-1"></span><span id="page-24-0"></span>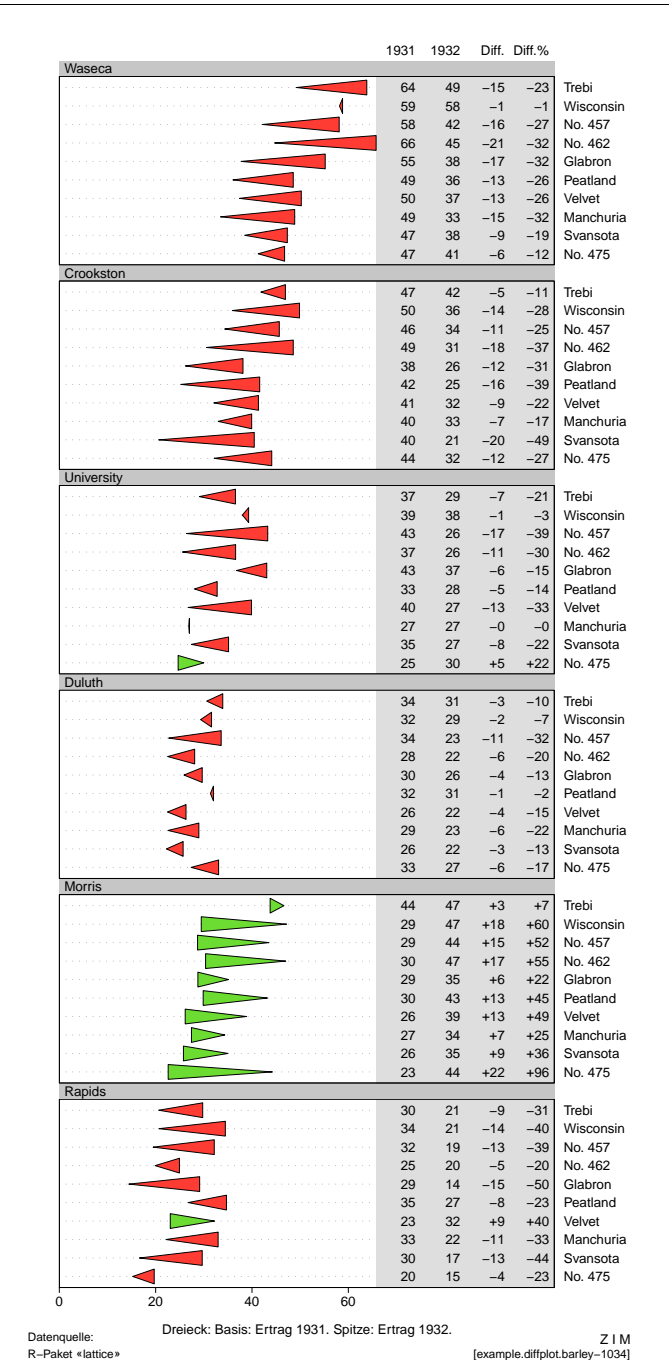

#### **D.5 Beschreibung: Punktbalken**

Um absolute Werte und deren Differenz darzustellen, können anstelle von Dreiecken auch «Punktbalken» verwendet werden.

Punktbalken<sup>6</sup> sind auf einer Achse frei positionierbare Balken, deren **De Tafel [13](#page-25-2)** Länge einer Differenz entspricht. Eines der Balkenenden ist mit einem Punkt markiert. Damit werden ein Wert und ein zugehöriger Vergleichswert unterscheidbar. Zur Darstellung von negativen und positiven Abweichungen kann der Balken unterschiedlich eingefärbt werden.

![](_page_25_Figure_5.jpeg)

<span id="page-25-2"></span>![](_page_25_Figure_6.jpeg)

#### **D.6 Beispiel 3: Gerstenernten 1931 und 1932**

Auch bei der Abbildung der Daten zu den Gerstenernten mit Punktbalken Zur DiskussionTafel [14](#page-25-3)↑ Daten: S. [50](#page-24-0) sieht man die Unterschiede zwischen den Ernten der beiden Jahre gut.

Durch die wegfallende Pfeilform des Dreiecks, wäre die Ausrichtung derDifferenz ein wenig schlechter erkennbar, wenn sie nicht durch die unterschiedliche Einfärbung deutlich angezeigt würde.

Dafür ist der Endwert mit dem Punkt sehr deutlich markiert. Dies ermöglicht es, diese Werte über die ganze Erhebung besser zu überblicken.

![](_page_25_Figure_11.jpeg)

![](_page_25_Figure_12.jpeg)

52

#### <span id="page-25-1"></span>**Tafel 14:**

 Gerstenernten in Minnesota 1931 und 1932 (Punktbalkendiagramm)

<span id="page-25-4"></span><span id="page-25-3"></span><span id="page-25-0"></span>![](_page_25_Figure_16.jpeg)

### **D.7 Vergleich von vier Darstellungsweisen**

In der folgenden Grafik werden die Gerstenernte-Daten spaltenweise nach → Tafel [15](#page-26-1) vier unterschiedlichen Darstellungsweisen präsentiert:

- 1. *Balkendiagramm:* Durch die Überlagerung der Balken der Ernten aus den beiden Beobachtungsjahren wird gut sichtbar, ob es eine Abnahme oder eine Zunahme gab.
- 2. *Punktediagramm:* Hier kann man den Verlauf der einzelnen Ernten über alle Sorten und Anbauorte besser verfolgen als in den anderen Darstellungsweisen. Dagegen braucht es mehr Beobachtungsaufwand, um die Unterschiede klar zu erkennen.
- 3. Differenzdiagramm mit Dreiecken: Die Unterschiede werden hier besonders augenfällig. Auch der Verlauf zu immer höheren Ernten inden im oberen Bereich abgebildeten Anbaugebieten ist sichtbar.
- 4. Differenzdiagramm als Punktbalkendiagramm: Die Unterschiede sind gut sichtbar. Die Ausprägung der Ernte vom 1932 (beim Punkt) über alle Anbaugebiete und Sorten ist wie im Punktediagramm gut erkennbar.

<span id="page-26-2"></span><span id="page-26-1"></span><span id="page-26-0"></span>![](_page_26_Figure_9.jpeg)

#### D Differenzdiagramme

#### **D.8 Beschreibung: Dreieck mit Balken**

Zur Anzeige einer weiteren Differenz kann an die Basis des Dreiecks ein → Tafel [16](#page-27-2) Balken angefügt werden. Er kann in die gleiche oder in die dem Dreieck entgegengesetzte Richtung blicken. Auch wenn er hinter dem Dreieck liegt, bleibt er sichtbar, denn das Dreieck verjüngt sich bis zur Spitze, derBalken aber behält immer die gleiche Breite. Wenn der Balken allerdings sehr klein im Verhältnis zum Dreieck ist, verschwindet er trotzdem mehr oder weniger. Abhilfe geschaffen werden kann, indem die vordere Balken- ↑ Beispiel: Tafel [17](#page-27-3)kante über dem Dreieck gezeichnet wird.

![](_page_27_Figure_4.jpeg)

**Tafel 16:**

<span id="page-27-1"></span>**Tafel 17:** Gerstenernten in Minnesota 1931 und 1932 (Doppeldifferenzdiagramm)

Legende zumSymbol fürDoppeldifferenzdiagramme

#### **D.9 Beispiel 4: Gerstenernten 1931 und 1932**

Um die Gerstenernten etwas besser beurteilen zu können, wurde auch → Tafel [17](#page-27-3) noch die durchschnittliche Ernte pro Sorte berechnet und angezeigt.

Dazu wurde ein Doppeldifferenzdiagramm verwendet: Das Dreieck zeigt Grafikwie bereits früher den Unterschied von der Ernte 1931 zur Ernte 1932. Der dahinterliegende, heller gefärbte Balken zeigt den Unterschied von derErnte 1931 zur durchschnittlichen Ernte der betreffenden Sorte in diesemJahr.

 Man sieht, dass in ‹Waseca› die Ernte von 1931 bei allen Sorten über- Resultatedurchschnittlich war (lauter hellgrüne Balken). Die Ernte von <sup>1932</sup> war deutlich niedriger als die Ernte von 1931 (rote Dreiecke), aber immer noch etwas höher als die durchschnittliche Ernte pro Sorte von 1931. (Fast allehellgrünen Balken sind länger als die roten Dreiecke.)

In ‹Duluth› und in ‹Rapids› waren die Ernten bereits 1931 sehr unterdurchschnittlich. (Bis auf einen sind alle Balken hellrot.)

<span id="page-27-4"></span><span id="page-27-3"></span><span id="page-27-0"></span>![](_page_27_Figure_12.jpeg)

<span id="page-27-2"></span>Dreieck: Basis: Ertrag 1931. Spitze: Ertrag 1932. Balken: ø 1931 pro Sorte. Datenquelle:<sup>Dreieck:</sup> Basis: Ertrag 1931. Spitze: Ertrag 19 Z I M [example.diffplot.barley−1034]R−Paket «lattice»

ø19321931ø1931

       

<span id="page-28-3"></span>

 

 

 $\overline{64}$ 

 

 

 $\overline{36}$ 

 

 

 

> Manchuria VelvetPeatland Glabron No. 462 No. 457Wisconsin Trebi

> <span id="page-28-4"></span><span id="page-28-0"></span>No. 475 Svansota Manchuria VelvetPeatland Glabron No. 462 No. 457Wisconsin Trebi

#### D Differenzdiagramme

#### **D.10 Beschreibung: Kombination von zwei Dreiecken**

Wenn zwei Differenzen zu unterschiedlichen Ausgangswerten angezeigt Zwei Dreieckewerden müssen, können zwei Dreiecke auf der gleichen Zeile miteinanderkombiniert werden.

 auf einer ZeileTafel [18](#page-28-2)

Wenn es nicht zu viele Überlagerungen gibt, kann dies auch mit mehrals zwei Dreiecken gemacht werden.<sup>7</sup> Zur Unterscheidung der beiden Differenzen kann die Farbintensität verändert werden. Positive und negativeDifferenzen werden mit kontrastierenden Farben versehen.

![](_page_28_Figure_6.jpeg)

#### **D.11 Beispiel 5: Gerstenernten 1931 und 1932**

Im vorangegangenen Beispiel wurden die Ernten von 1932 mit jenen von Einleitung und diese mit den durchschnittlichen Ernten von 1931 pro Gerstensorte verglichen. Noch interessanter als diese Vergleiche ist die Gegenüberstellung der Vergleiche der Ernten von 1931 und 1932 mit den jeweiligen Durchschnittserträgen pro Sorte.

Zur Darstellung dieser vier Werte wurden zwei Dreiecke verwendet. Die- Grafik $\triangleright$  Tafel 19 se zeigen die Differenzen zwischen Ertrag und durchschnittlichem Ertrag in den beiden Jahren an. Aus der unterschiedlichen Positionierung derbeiden Dreiecke wird zusätzlich die Differenz zwischen den Erträgen von und 1932 ersichtlich.

Es zeigt sich, dass in den vielen Anbauorten die Abweichungen vom Resultat durchschnittlichen Ertrag zwar unterschiedlich hoch waren, aber meist in die gleiche Richtung gingen. In ‹Waseca› beispielsweise waren die Erträge bei allen Sorten in beiden Jahren überdurchschnittlich, in ‹Rapids› und ‹Duluth› hingegen waren die Erträge in beiden Jahren bei fast allen Sorten unterdurchschnittlich. Nicht der Fall war dies in ‹Morris› und ‹Crookston› sowie bei einzelnen Sorten in der ‹University Farm›.

<span id="page-28-1"></span>Waseca Gerstenernten in Minnesota 1931 und 1932 (zwei Differenzdiagramme)Crookston**Jniversity** ₹ ← Ā Duluth╱ Morris

**Tafel 19:**

![](_page_28_Figure_13.jpeg)

<span id="page-28-2"></span>[example.diffplot.barley−1034]

<sup>&</sup>lt;sup>7</sup> Ein Beispiel für drei Kennzahlen, die sich gut mit drei nebeneinander gestellten Dreiecken abbilden lassen, sind die durchgängig in aufsteigender Reihefolge definierten DRG-Kennzahlen ‹untere Grenzverweildauer›, ‹mittlere Verweildauer›, ‹obereGrenzverweildauer›. – Vgl. Fischer [Grafiken zur [PCS-Beurteilung,](http://www.fischer-zim.ch/studien/Grafiken-PCS-Beurteilung-0804.htm) 2008]: <sup>40</sup> <sup>+</sup> <sup>90</sup> f.

#### D Differenzdiagramme

Wenn die Werte von ‹Morris› – wie von Cleveland vorgeschlagen<sup>8</sup> – Korrektur der Werte durch Umtauschen korrigiert werden, verändern sich nicht nur die Werte von ‹Morris› selbst, sondern auch die Durchschnittswerte pro Gerstensorte und damit alle Differenzen.

Es gibt immer noch drei Anbauorte mit gleichartigen Differenzen: ‹Waseca<sup>></sup> mit lauter positiven, <Duluth> und <Rapids> mit fast lauter negativen Differenzen.

Mit den korrigierten Werten ist ‹Morris› ins mittlere Feld mit uneinheitlicher Ausrichtung gerutscht. Auffällig sind hier nun die Sorten ‹Wisconsin›, ‹No. 475› und ‹Velvet›, die von überdurchschnittlichen Erträgen im Jahrauf deutlich unterdurchschnittliche Erträge im Jahr 1932 fielen.

Ins Auge springen auch die unerwarteten überdurchschnittlichen Auffälligkeit von1932er-Erträge von «Peatland» in «Duluth» und von «Velvet» in «Rapids». Die Auffälligkeit von ‹Velvet› in ‹Rapids› wurde in der Literatur bereits diskutiert;<sup>9</sup> von ‹Peatland› in ‹Duluth› berichtet Cleveland aber nichts.

Wenn man es sich genauer überlegt, ist der Fall von (Velvet) in (Rapids) aus der Sicht dieser Grafik deshalb von Interesse, weil sich beim Vertauschen der Jahre – d. h. der Spitzen der Dreiecke – zwei gleich ausgerichtete, rote Dreiecke ergäben, die mit den restlichen Dreiecken harmonischer korrespondieren würden. Das wäre bei ‹Peatland› in ‹Duluth› nicht so; die beiden Dreiecke würden sogar noch grösser. Die Auffälligkeit besteht in diesem Fall darin, dass hier die einzige positive (grüne) Differenz im ganzen Grafikfeld auftritt.

Als Datendetektiv kann man weitere Fälle nach dem Muster von ‹Velvet› in ‹Rapids› suchen: Wo treten Überlagerungen von Dreiecken mit unterschiedlicher Ausrichtung auf? Auf diese Weise entdeckt man noch ‹No. 475› auf der ‹University Farm›.

Die Darstellung von zwei nebeneinander gestellten Dreiecken ermög- Konklusionlicht die Suche nach Beziehungsmustern zwischen den beiden Dreiecken und löst so Fragen aus, die weitere Überlegungen und Entdeckungen mit sich bringen. Damit wird ein wichtiges Ziel der Datenvisualisierung erfüllt.

von ‹Morris›Tafel [20](#page-29-0)

in ‹Rapids›. ‹Velvet› in ‹Rapids›

# **Tafel 20:**

 Gerstenernten in Minnesota 1931 und 1932, korrigiert (zwei Differenzdiagramme)

<span id="page-29-0"></span>![](_page_29_Figure_13.jpeg)

<sup>8</sup> Cleveland [Visualizing, 1993]: 329 ff.

<sup>&</sup>lt;sup>9</sup> Vgl. Cleveland [Visualizing, 1993]: 332+340.

Durch Umstellen der Grafik von Grafikfeldern pro Anbauort auf Grafik- Umstellung zufelder pro Gerstensorte können die Abweichungen von den durchschnittlichen Erträgen sehr augenfällig dargestellt werden.

 Auswertungenpro Gerstensorte

Tafel [21](#page-30-0)

Die grosse Bandbreite der Differenzen bei allen Sorten führt zur Vermutung, dass die Mehr- und Mindererträge stärker von den Anbauorten alsvon der Sorte abhängig sind. Dazu wurde eine weitere Grafik erstellt.

**Tafel 21:** Gerstenernten in Minnesota 1931 und 1932, korrigiert (zwei Differenzdiagramme), nachSorten

<span id="page-30-0"></span>![](_page_30_Figure_6.jpeg)

#### D Differenzdiagramme

In dieser Grafik wurden anstelle der Abweichungen von den Durch- Grafik $\triangleright$  Tafel 22 schnitten pro Gerstensorte (und Jahr) die Abweichungen von den Durch- De Tafel [22](#page-31-0) schnitten pro Anbauort (und Jahr) dargestellt.

Man sieht hier – im Unterschied zur vorangangenen Darstellung –, dass Resultate die Dreiecke im Durchschnitt kürzer und damit die Abweichungen vom durchschnittlichen Ertrag des Anbauortes und Jahres kleiner sind. Dies zeigt, dass – wie oben bereits vermutet – die Mehr- und Mindererträgestärker von den Anbauorten als von der Sorte abhängig sind.

Diese Sicht kann rechnerisch belegt werden: Die Reduktion der abso- $\uparrow$  ↑ r1: S. [102](#page-50-0) luten Abweichungen vom Median (r1) beträgt bei der Gruppierung nach Anbauorten und Jahren 52 %, bei der Gruppierung nach Gerstensortenund Jahren hingegen nur <sup>4</sup> %.<sup>10</sup>

Die weiter oben vermerkte Auffälligkeit von ‹Velvet› in ‹Rapids› mit den <sup>↑</sup> S. [60](#page-28-3) überlagerten gegenläufigen Dreiecken ist auch hier sichtbar, ebenso derFall von ‹No. 475› auf der ‹University Farm›.

#### **Tafel 22:**

 Gerstenernten in Minnesota 1931 und 1932, korrigiert (zwei Differenzdiagramme), nachAnbauorten

<span id="page-31-1"></span><span id="page-31-0"></span>![](_page_31_Figure_11.jpeg)

Fischer 2010 (Internetversion)

<sup>&</sup>lt;sup>10</sup> Die Varianzreduktion (*r*2) beträgt bei der Gruppierung nach Anbauorten und Jahren %, bei der Gruppierung nach Gerstensorten und Jahren hingegen nur <sup>1</sup> %.

Um noch auf eine andere Weise zu sehen, ob die Mehr- und Minder- Strömungsbilderträge stärker vom Anbauort oder von der Sorte abhängig sind, wurde $\triangleright$  Tafel [23](#page-32-0) zuguterletzt noch ein Strömungsbild erstellt.

Als Erstes fallen die grundsätzlich dunkleren Farben im Grafikfeld für Resultate1931 auf. Sie zeigen die insgesamt höheren Ernten im Jahr 1931 an. Im Weiteren ist eine Ertragssteigerung von ‹Rapids› bis ‹Waseca› zu beoachten (mit Farben, die von gelb/grün zu blau/violett wechseln).

Bei näherem Hinschauen zeigt sich, dass die Schwankungen bei vertikalem Vergleich der Ausrichtungen der Pfeile (und der Farben) kleiner sind als die Schwankungen in horizontaler Richtung: Während es in den einzelnen Spalten zwei bis drei Farbausprägungen gibt, sind auf den Zeilen Spannweiten von meist drei bis vier Farbeintragungen zu finden. Dies bestätigt die Vermutung, dass die Mehr- und Mindererträge weniger vonder Sorte als vielmehr vom Anbauort abhängig sind.

![](_page_32_Figure_6.jpeg)

<span id="page-32-1"></span><span id="page-32-0"></span>**Tafel 23:** Gerstenernten in Minnesota <sup>1931</sup> und 1932, korrigiert (Strömungsbilder)

Streuungsfächer links: Der schwarze Fächer zeigt die Werte der Variablen "Ertrag"vom ersten bis zum dritten Quartil auf einer Kreisskala von 0 bis 66.Die weisse Federn zeigen die Positionen des 5 %− und des 95 %−Perzentils.

Datenquelle: R−Paket «lattice»

Z I M[example.vanechart2.barley−1034]

<span id="page-33-0"></span>**E Sequenzdiagramme**

Rot verloren im Blauwald (2010)

Rotierter Ausschnitt aus einem Sequenzdiagramm zu Rehabilitations- ↑ Vgl. Tafel [27](#page-37-1) (S. [77\)](#page-37-1) behandlungen, mit Vergrösserung der Symbolbreite.

![](_page_34_Picture_2.jpeg)

#### <span id="page-35-2"></span><span id="page-35-0"></span>**E.1 Motivation**

<span id="page-35-1"></span>Liniendiagramme? Zur Darstellung der Entwicklung einer Kennzahl im Zeitverlauf bieten sich Liniendiagramme an: Auf der x-Achse wird die Zeit abgetragen und auf der y-Achse der Wert. Liegen Werte zu mehreren Untersuchungseinheiten vor, können mehrere Liniendiagramme erstellt und untereinander odernebeneinander angeordnet werden. In beiden Fällen ist ein Vergleich nurbehelfsmässig möglich. Ausserdem brauchen die zweidimensionalen Liniendiagramme relativ viel Platz. Viele Untersu- Es stellte sich mir die Frage, wie ich Verläufe von Kennzahlen zu vielen chungseinheiten Untersuchungseinheiten so darstellen könnte, dass sie gut vergleichbar sind und auf möglichst einer Druckseite Platz haben. Es waren z. B. Veränderungen von Fähigkeitseinschränkungen vieler Patienten über mehrere Wochen oder Veränderungen von Kosten und Erträgen zu vielen Patientenkategorien über mehrere Jahre hinweg übersichtlich darzustellen. **Sequenzierte**  Wie im vorherigen Kapitel beschrieben, lassen sich mit Dreiecken Diffe-Dreiecke renzen darstellen. Da Verläufe über mehrere aufeinanderfolgende Zeitperioden Sequenzen von Differenzen sind, überlegte ich mir, ob ich solche Verläufe nicht mit Sequenzen von Dreiecken abbilden könnte? Der Vorteil wäre, dass dies eine eindimensionale Darstellung ermöglichte. Der Nachteil wurde mir allerdings schnell auch klar: Was passiert, wenn sich das Vorzeichen der Veränderung wechselt? Die aufeinander folgenden Dreiecke überlagern sich.

Umgang mit Trotz dieses Problems erstellte ich einige Versuchsgrafiken. Ich entdeck-Richtungswechseln te, dass das Problem der Überlagerung gemindert wurde, wenn ich Füllung und Rahmen der Dreiecke in zwei Durchgängen aufzeichnete: Damit wurde der Rahmen eines überlagerten Dreiecks über der Füllung des darüber liegenden Dreiecks sichtbar. Pendelbewegungen konnten damit besser erkannt werden.

> Überlagerungen brachten es zusätzlich mit sich, dass Anfang und Ende der Sequenzen z. T. nicht mehr gut erkenntlich waren. Eine Milderung dieses Problems fand ich, indem ich die Farbintensität vom Beginn einerSequenz bis zu deren Ende zunehmen liess.

![](_page_35_Figure_6.jpeg)

Fischer 2010 (Internetversion)

![](_page_36_Figure_2.jpeg)

#### <span id="page-36-3"></span><span id="page-36-0"></span>**E.2 Beschreibung: Sequenzierte Dreiecke**

DreieckeTafeln [24](#page-35-1) bis [26](#page-36-2)

<span id="page-36-2"></span>Aneinandergereihte In einem Sequenzdiagramm<sup>1</sup> werden aufeinander folgende Veränderungen von Variablenwerten durch grafische Symbole angezeigt, die auf einer Linie aufgereiht sind. Als Symbole bieten sich Dreiecke an: Die Spitze eines Dreiecks wird zur Basis des nächsten Dreiecks und damit zum Ausgangspunkt für die nächste Differenz. Dank dieser kompakten Form wird es möglich, Positionen und Veränderungen zu mehreren Untersuchungseinheiten gleichzeitig darzustellen.

# Farben und

Farben und Da sich die dargestellten Werte in freiem Wechsel sowohl erhöhen als<br>Richtungswechsel auch senken können, wurde einerseits die Veränderungsrichtung mit zwei Richtungswechsel auch senken können, wurde einerseits die Veränderungsrichtung mit zwei deutlich unterschiedlichen Farben gekennzeichnet und andererseits dieFarbintensität von Messpunkt zu Messpunkt verstärkt.

![](_page_36_Figure_8.jpeg)

<span id="page-36-1"></span><sup>1</sup> Fischer [\[Krankenhaus-Betriebsvergleiche,](http://www.fischer-zim.ch/studien/KBV-0506-Info.htm) 2005]: 108 f.

## **E.3 Beispiel 1: Verlauf von Rehabilitationsbehandlungen**

In der Grafik wird eine Stichprobe von Rehabilitationspatienten gezeigt, Grafik $\Box$  Tafel [27](#page-37-1) welche zwischen fünf und sieben Wochen in stationärer Behandlung waren. Die Patienten sind pro Zeile eintragen. Die (anonymisierte) Patientenidentifikation steht zu Beginn der Zeile. Im Grafikfeld kann die Entwicklung der Fähigkeiten gemäss dem FIM-Instrument<sup>2</sup> abgelesen werden: Für jede Hospitalisationswoche wurden die durchschnittlichen FIM-Punkte eingezeichnet und durch Dreiecke miteinander verbunden. Die Länge der Dreiecke zeigt somit die Verbesserung oder Verschlechterung in FIMø-Punkten pro Woche. Die FIMø-Punkte jeder Woche wurden zusätzlich alsZahlenwerte in der grauen Spalte rechts eingetragen.

Die Eintragungen der Patienten sind geordnet nach den FIMø-Punkten. Zuoberst sind die selbständigsten Patienten, zuunterst die unselbständigsten Patienten.

Auf den ersten Blick fällt auf, dass die meisten Dreiecke blau sind, d. h., Resultatedass die Fähigkeiten gemäss FIM bei den allermeisten Behandlungen aus der Stichprobe im Verlauf der Behandlung zunahmen. Die Zunahmen sind unterschiedlich hoch. Die grössten Veränderungen sind in der Mitte zu finden; offenbar besteht ein besonders grosses Veränderungspotential bei Patienten, bei welchen zu Beginn der Behandlung ein FIMø-Wert von 3bis 4 Punkten gemessen wurde.

Es gibt nur eine Behandlung bei durchwegs abnehmenden FIMø-Werten: die zuunterst eingetragene.

Bei den Behandlungen mit zeitweilig abnehmenden FIMø-Werten fällt auf, dass die Abnahme des Öftern am Schluss der Behandlung auftrat. Dies zeigen die intensiv rot gefärbten Dreiecke am Ende einiger Sequenzen.

Zeitweilige Stagnationen der eingetragenen Werte sind aus technischen  $\;$  Zur Diskussion Gründen nicht erkennbar. Bei Patient «1560» (auf der siebentuntersten Zeile) beispielsweise blieb der FIMø-Wert während der ersten drei Behandlungswochen bei 2.72 stehen. Diese repetierten Werte erscheinenin der Tabelle; in der Grafik sind sie nicht sichtbar.

Es fällt auf, dass die Veränderungen bei mittleren FIMø-Werten grössersind als am Rand der Skala. Dies könnte auch darauf hinweisen, dass die FIM-Skala nicht linear ist, sondern – wie mit einer Rasch-Analyse belegt wurde $^3$  – für solche Auswertungen linearisiert werden müsste.

<sup>3</sup> Vgl. Granger et al. [FIM-Rasch, 1993].

<span id="page-37-2"></span><span id="page-37-1"></span><span id="page-37-0"></span>![](_page_37_Picture_1664.jpeg)

Datenquelle Test−Daten SZH Färbung: bläulich −> Verbesserung; rötlich −> Verschlechterung.

Fischer 2010 (Internetversion)

Z I M

[SZH.08Z.seqplot:tri−1033]

 $2$  FIM = Functional Independence Measure. Die FIMø-Punkte wurden berechnet als FIM-Punktesumme dividiert durch die Anzahl beurteilter FIM-Items. Die Skala der FIMø-Punkte reicht von «1», wenn eine totale Hilfestellung nötig ist, bis «7» bei völliger Selbständigkeit. – Granger et al. [UDSmr-93, 1995]. http:// [www.udsmr.org](http://www.udsmr.org/) /.

E Sequenzdiagramme

#### **E.4 Beschreibung: Sequenzbänder**

Anstelle von Dreiecken können auch Bänder über einer Werteskala aus- → Tafel [28](#page-38-2) gebreitet werden. Damit die Differenzen von einem Messpunkt zum nächsten besser erkannt werden können, wurde jeder Messpunkt mit einem Punkt grafisch markiert und die Differenzen selbst immer intensiver gefärbt. Zusätzlich wurde das in waagrechter Richtung verlegte Band von einem Messpunkt zum nächsten um einen bestimmten, kleinen Betrag senkrecht versetzt. Somit erscheinen positive und negative Differenzen wie ineinander gefaltet. Zur besseren Lesbarkeit wurden für positive undnegative Differenzen deutlich unterscheidbare Farben verwendet.

Sequenzbänder benötigen etwas mehr Platz als sequenzierte Dreiecke, zeigen aber Verlaufswechsel besser.

![](_page_38_Figure_5.jpeg)

#### **E.5 Beispiel 2: Verlauf von Rehabilitationsbehandlungen**

In der Grafik sind die gleichen Daten aus der Rehabilitation verwendet wor- Grafikden wie in der vorangegangenen Grafik mit den sequenzierten Dreiecken. ▶ Tafel [29](#page-38-3) Der Lesbarkeit wegen werden aber nur zwei Drittel der Behandlungsfällegezeigt.

<span id="page-38-2"></span> $\triangleright$  Tafel 29

Es gelten die gleichen Aussagen wie zur vorangegangenen Auswer- Resultatetung. Die Fälle mit zeitweilig abnehmenden FIMø-Werten sind nun aberbesser sichtbar. Zum Beispiel sah man beim Patient «1561» (auf der zweituntersten Zeile) vorher nicht so deutlich, dass sich der Zustand von derersten zur zweiten Woche verschlechterte. Auch der wechselhafte Verlauf bei Patienten wie «1539» (leicht oberhalb der Mitte) oder «1545» (auf dersiebtuntersten Zeile) kann hier besser abgelesen werden. Die Stagnation der Werte während der ersten drei Wochen der Behandlung von Patient «1560» (viertunterste Zeile) fällt erst hier auf.

Der Entscheid für den Einsatz von sequenzierten Dreiecken oder von KonklusionSequenzbändern ist also abhängig davon, ob man lieber möglichst vieleFälle oder eine etwas detaillierte Sicht auf die Daten zeigen will.

<span id="page-38-4"></span><span id="page-38-3"></span><span id="page-38-0"></span>![](_page_38_Figure_11.jpeg)

<span id="page-38-1"></span>**Tafel 29:** Sequenzbänder zur Entwicklung der FIMø-Punkte nach Hospitalisationswochen

#### E Sequenzdiagramme

#### **E.6 Beschreibung: Kammlinien**

Man kann die vertikale Versetzung von Sequenzbändern soweit vergös- → Tafel [30](#page-39-2) sern, bis von einem Messpunkt zum nächsten eine ganze beschreibbare Zeile liegt. Wenn man die Bandabschnitte zwischen den Messpunkten nun durch rechtwinklige Dreiecke ersetzt, entsteht eine «Kammlinie». Die Breite der Dreiecke zeigt die Differenz an. Die Höhe ist konstant und wirdidealerweise so gewählt, dass sie der Höhe einer Schreibzeile entspricht.

Damit ist man im Prinzip wieder beim Liniendiagramm angelangt. Nur geht die Linie nun nicht von links nach rechts, sondern von unten nach oben. Das hat insbesondere den Vorteil, dass jeder Messpunkt beschriftet werden kann, ohne dass der Text rotiert werden muss. Im Unterschied zum gewöhnlichen Liniendiagramm sind in Kammliniendiagrammen die Differenzen dank der Dreiecke und deren Färbung besser erkennbar.

![](_page_39_Figure_5.jpeg)

<span id="page-39-2"></span>Legende zu einerKammliniemit acht Werten

#### **E.7 Beispiel 3: Verlauf von Rehabilitationsbehandlungen**

Die Grafik beruht nochmals auf den gleichen Daten aus der Rehabilitation Grafik $\triangleright$  Tafel 31 wie die beiden vorangegangen Grafiken. Der unselbständigste Patient ist links unten eingetragen. Von unten nach oben und von einer Spalte zurnächsten sind immer selbständigere Patienten zu finden.

Dank der besseren vertikalen Auflösung sind die Behandlungsverläu- Resultatefe hier besonders gut erkennbar. Insbesondere sind in dieser Darstellung auch zeitweilig stagnierende Zustände gut sichtbar. (Vgl. z. B. Patient «1560» in der ersten Spalte auf der siebten Zeile.)

Damit alle 52 Behandlungsfälle auf einer Seite Platz hatten, musste eine <mark>Zur Diskussion</mark> für dieses Ausgabeformat zu kleine Schrift gewählt werden.

<span id="page-39-4"></span><span id="page-39-3"></span><span id="page-39-1"></span><span id="page-39-0"></span>![](_page_39_Figure_11.jpeg)

<span id="page-40-0"></span>**F Wechseldiagramme**

![](_page_41_Picture_126.jpeg)

Wechselflaggen-Gehänge (2010) Wechselflaggen-Gehänge (2010)

#### <span id="page-42-2"></span><span id="page-42-0"></span>**F.1 Motivation**

<span id="page-42-1"></span>![](_page_42_Picture_692.jpeg)

Fischer 2010 (Internetversion)

# **F.2 Beschreibung: Wechselflagge**

Eine «Wechselflagge» ist ein Quadrat mit einer diagonalen Unterteilung. WechselflaggeDamit können zwei Zustände und zwei Zustandwechsel angezeigt werden. ▶ Tafel [32](#page-42-1) Sie eignen sich z. B. zur Abbildung der Kombination von zwei aufeinanderfolgenden Ja/Nein-Antworten.

Jeder Antwort wird eine Farbe zugeordnet. (Im Beispiel ist es Rot für Farben«ja» und Blau für «nein».) Die erste Antwort wird hell eingetagen. Wenn die zweite Antwort gleich ausgefallen ist wie die erste, wird sie auch hell eingetragen, und es ergibt sich ein hell gefärbtes Quadrat. Wenn die zweite Antwort anders ist, wird das zweite Dreiecke mit grösserer Farbintensität eingefärbt.

Die Antwortpaare können von «ja» bis «nein» geordnet werden, indem Reihenfolgeman z. B. die zweite Antwort als gewichtiger definiert. Die Reihenfolge lautet dann: «ja / ja», «nein / ja», «ja / nein», «nein / nein».

# **F.3 Beispiel 1: Antwortpaare zu Ja/Nein-Fragen nach Ländern**

<sup>111</sup> Personen aus fünf Ländern wurden vor und nach der Teilnahme an Einleitungeinem Kurs zu den gleichen sieben Fragen «(a)» bis «(g)» befragt. Die Antwortmöglichkeiten waren «ja» oder «nein». Daraus ergeben sich viermögliche Paare von erster und zweiter Antwort: «ja / ja», «nein / ja», «ja / nein», «nein / nein».

In der Grafik wurden die Antwortpaare in Form von Wechselflaggen dar- Grafikn → Tafel <mark>[33](#page-43-2)</mark> gestellt. Sie wurden für jedes Land pro Frage gemäss der Reihenfolge inobiger Liste geordnet und nacheinander auf den Zeilen eingetragen.

Es fällt zuerst auf, wie sich die Länder nach den Farbanteilen unterschei- Resultateden. Dies zeigt, dass das Antwortverhalten in den Ländern unterschiedlich war. Unter den Deutschschweizern und bei den Deutschen gab es am meisten Personen, die schon immer ja sagten. (Es gibt hier anteilmässig mehr hellrote Quadrätchen, d. h. «ja / ja»-Antworten als in den anderenLändern.)

Besonders viele veränderte Antworten kamen z. B. aus Peru. Meist veränderten sich diese von «nein» zu «ja». Aus der Grafik sieht man sofort auch, dass diese Regel für die Fragen «(b)» und «(g)» nicht gilt.

In Österreich gab es – ausser zur Frage «(d)» – fast keine Wechsel zwischen erster und zweiter Antwort. Auch in Deutschland gab es verhältnismässig wenig Wechsel.

**Tafel 33:** Geordnete Antwortpaarezu sieben Ja/Nein-Fragen,nach Ländern

<span id="page-43-3"></span><span id="page-43-2"></span><span id="page-43-1"></span><span id="page-43-0"></span>![](_page_43_Figure_13.jpeg)

# **F.4 Beispiel 2: Antwortpaare zu Ja/Nein-Fragen nach Themen**

In der nächsten Grafik sind die Antworten der <sup>111</sup> Personen aus dem vor- Grafik angegangenen Beispiel 1 nicht nach Ländern, sondern nach den Fragen $\triangleright$  Tafel [34](#page-44-1) gebündelt.

Auch hier fallen zuerst die unterschiedlichen Farbanteile auf: Bei Frage Resultate «(b)» überwiegen z. B. die hellblauen «nein / nein»-Felder deutlich. Bei den Fragen «(e)» und «(f)» fallen die wenigen blau gefärbten«ja / nein»und «nein / nein»-Felder auf.

<span id="page-44-2"></span>Viele Veränderungen ins Positive (rote Dreiecken: von «nein» zu «ja») ausserhalb Perus gab es bei der Frage «(d)». Sie kamen vor allem aus der französischen Schweiz und aus Österreich. In Deutschland und in der deutschen Schweiz gab es zu dieser Frage hauptsächlich Antworten ohne Wechsel. Am meisten Veränderungen ins Negative (blaue Dreiecke: von«ja» zu «nein») sind bei den Antworten zur Frage «(g)» festzustellen.

Wenn man die Antworten zeilenweise durchschaut, sieht man auch in dieser Grafik, dass das Antwortverhalten in den Ländern unterschiedlich war. Besonders viele Antwortwechsel kamen oftmals aus Peru. Dieser Sachverhalt als Ganzes war allerdings in der vorangegegangenen Grafik, die nach Ländern gruppiert war, noch deutlicher zu sehen. Hier nun kann man fragebezogene Details sehen wie z. B., dass zur Frage «(d)» praktisch gleich viele Antwortwechsel wie aus Peru auch aus der französischen Schweiz kamen (bei insgesamt etwas weniger Antworten).

![](_page_44_Figure_7.jpeg)

<span id="page-44-1"></span><span id="page-44-0"></span>**Tafel 34:** Geordnete Antwortpaare zu sieben Ja/Nein-Fragen, nach Themen

#### **F.5 Beispiel 3: Antwortkombinationen zu Ja/Nein-Fragen pro Person**

In der nächsten Grafik sind alle Antworten pro Person (gruppiert nach Län- Grafikn → Tafel <mark>[35](#page-45-1)</mark> dern) abgebildet. In den Spalten sieht man, wie die einzelnen Personengeantwortet haben. (In den Zeilen sieht man, wie einzelne Fragen beantwortet wurden.) Die Personen wurden sortiert nach der Anzahl bejahenderAntworten.<sup>1</sup> Links wurden jene Personen eingetragen, welche sowohl bei der ersten wie auch bei der zweiten Antwort (meist) mit «ja» geantwortet haben. Ganz rechts sind die Antworten jener Personen zu sehen, die viele«nein»-Antworten abgaben.

Auch in dieser Grafik fällt als Erstes auf, dass sich Antworten aus den Resultateverschiedenen Ländern nach der Häufigkeit von Wechseln in der Antwort unterscheiden: Am meisten Dreiecke hat es bei den Antworten aus Peru. Die meisten Wechselflaggen sind rot gefärbt, d. h. sie gingen nach «ja».

Wenn man die Antworten spaltenweise durchschaut, sieht man u. a. sehr gut, welche Personen beim zweiten Interview lauter Nein-Antworten gaben: Ganz rechts in den Grafikfeldern sind einzelne Spalten zu finden, die nur hellblaue Rechtecke und blaue Dreiecke enthalten. In Peru, in derdeutschen und in der französischen Schweiz gab es je eine solche Person. Umgekehrt sind in keinem der Länder ausser in Peru Personen zu finden, welche anfänglich einige Nein-Antworten gaben und im zweiten Interview dann alle Fragen mit Ja beantworteten. Bei den PeruanerInnen führt die Suche zu zwei solchen Spalten ohne hellblaue Felder und ohne Felder mit blauem Dreieck. (Sie befinden sich links an zweiter und an vierter Stelle.)

 Person zu sieben Ja/Nein-Fragen,nach Ländernund Personen

**Tafel 35:**

<span id="page-45-1"></span><span id="page-45-0"></span>![](_page_45_Figure_8.jpeg)

<sup>&</sup>lt;sup>1</sup> Zum Problem von derartigen Sortierungen vgl. z. B. Bertin [Grafik, 1982]: 32 ff und Hahsler et al. [\[Seriation,](http://www.jstatsoft.org/v25/i03/) 2008].

# F Wechseldiagramme

Im Anhang folgen einige Anmerkungen zu statistischen Fachausdrücken, welche im Rahmen der Präsentation der Streuungsfächerkarten verwen- ↑ S. [31](#page-14-0)det wurden. Sie sind für Leser gedacht, denen diese Dinge noch nicht besonders geläufig sind.

<span id="page-46-0"></span>**G Anhang**

Speichenspirale <sup>1</sup> (2009)

Speichendifferenzdiagramm mit generierten Daten.

↑ Vgl. Tafel [3](#page-11-1) (S. [25\)](#page-11-1)

<span id="page-47-0"></span>![](_page_47_Picture_3.jpeg)

#### **G.1 Statistische Anmerkungen**

G.1.1 Median und Quartile in Boxplot und Streuungsfächerkarte

Median

**Quartile** 

<span id="page-48-2"></span><span id="page-48-1"></span><span id="page-48-0"></span> Zur Beschreibung der Lage von Messwerten, die nicht normalverteilt sind, kann der Median (*m*) verwendet werden. Er gibt denjenigen Messwert an, der «in der Mitte» der Stichprobe liegt: Alle Messwerte werden sortiert; der Wert in der Mitte wird als Median bezeichnet. 1 Vom Medianwert aus gesehen sind 50 % der Messwerte kleiner (oder gleich gross) und 50 % der Messwerte grösser (oder gleich gross).

Bei perfekt normalverteilten Daten ist der Median gleich gross wie das arithmetische Mittel. Es gibt jedoch Verteilungen, die selten normalverteilt sind. Dazu gehören z. B. Verweildauern von Krankenhauspatienten: Es gibt meist einige wenige Behandlungsfälle mit langen und sehr langen Verweildauern und demgegenüber viele mit kürzeren Verweildauern. Bei einer solchen Verteilung liegt der Median unterhalb des arithmetischenMittels, und man spricht von einer «rechtsschiefen» Verteilung.

Der Median wird – im Unterschied zum arithmetischen Mittel – von Ausreisserwerten nicht beeinflusst. Somit ist er ein *robuster* Mittelwert.

 Wenn man die beiden Hälften der Stichprobe unter und über dem Median nochmals halbiert, erhält man die Quartile. Quartile unterteilen eine Stichprobe bei 25 % (erstes Quartil), 50 % (zweites Quartil <sup>=</sup> Median) und <sup>75</sup> % (drittes Quartil). Zwischen dem ersten und dem dritten Quartil liegen also auch gerade 50 % der Messwerte. Dieser Bereich wird «Quartilsabstand» genannt. 2

Visualisierung mit Grafisch dargestellt werden Median und Quartile meist in Form von so-Boxplots genannten «Boxplots». Sie bestehen aus zwei aneinander gefügten Kästchen, welche erstes Quartil, Median und zweites Quartil anzeigen. An jedes der beiden Kästchen ist eine Linie angefügt, welche in der hier verwendeten Form das 5 %- und 95 %-Perzentil anzeigen und somit 90 % derMesswerte umfassen: ——<del>\_\_\_\_</del>\_\_\_\_.<sup>3</sup>

> Aus Boxplots wird auf einen Blick ersichtlich, ob eine schiefe Verteilungvorliegt: In einem solchen Fall sind die beiden Kästchen nicht gleich gross.

Streuungsfächern↑ S. [32](#page-15-0)

Visualisierung mit In Streuungsfächern wird der Median mit der mittleren weissen Linie, die Werte vom ersten bis zum dritten Quartil mit dem schwarzen Fächer, 5 %- und 95 %-Perzentil mit den weissen Federn abgebildet.

<sup>2</sup> Englisch: IQR = Interquartile Range.

<sup>1</sup> Bei einer geraden Anzahl von Messwerten wird der Median als Durchschnitt derbeiden in der Mitte liegenden Werte berechnet.

<sup>&</sup>lt;sup>3</sup> Im Boxplot nach Tukey werden die «whiskers› beim ‹3. Quartil +  $k \times$  IQR› bzw. beim  $\langle 1. \text{ Quartil} - k \rangle \times \text{IQR}$  gesetzt (IQR = Interquartilsabstand). Tukey schlug  $k = 3.0$ vor; heute wird oft k <sup>=</sup> 1.5 verwendet. – Tukey [EDA, 1977], zitiert in: Nagel et al. [Grafische Datenanalyse, 1996]: 35 ff.

#### G.1.2 Varianzreduktion (r2)

Die Varianzreduktion (r2) ist ein Mass dafür, inwieweit es durch eine VarianzreduktionGruppenbildung gelungen ist, die Streuung von (normalverteilten) Daten (r2) zu erklären.

Zur Berechnung der Varianzreduktion werden zunächst die Unterschiede der Messwerte  $x_i$  zum Mittelwert der Gesamtstichprobe von n Messwerten berechnet, quadriert und dann summiert. (Im grafischen Beispiel  $\triangleright$  Tafel [36](#page-49-1) beträgt der Mittelwert der Gesamtstichprobe 3.9. Die quadrierten Abweichungen sind in der Zahlenspalte links eingetragen. Die Summe der quadrierten Abweichungen gegenüber dem Mittelwert der Gesamtstichprobe beträgt 19.40.) Dieser Wert für die gesamte Streuung wird verglichen mit der Summe der Werte der Streuungen in Bezug auf die Gruppenmittelwerte. Dazu werden die Unterschiede der Messwerte  $\mathsf{x}_i$  zu den Gruppenmittelwerten berechnet und ebenfalls quadriert und summiert. (Im Beispiel ergibt dies  $5.60 + 8.40 = 14.00$ .)

 Im nächsten Schritt berechnet man nun den ‹Unterschied der Gesamtstreuung und der Summe der Streuungen in Bezug auf die Gruppenmittelwerte›. (Im Beispiel ist dies 19.40 – 14.00 <sup>=</sup> 5.40.) Diese Differenz setzt man anschliessend ins Verhältnis zur Gesamtstreuung. (Im Beispiel ergibt dies 5.40 / 19.40 <sup>=</sup> 27.8 %.) Damit erhält man die Varianzreduktion: eine Zahl, welche angibt, um wieviele Prozent die Streuung in Bezug auf die Gruppenmittelwerte kleiner ist als die Streuung in Bezug auf den Mittelwert der Gesamtstreuung.

Die – gekürzte – Formel dazu lautet:

*Varianzreduktion* <sup>=</sup> <sup>1</sup><sup>−</sup> <sup>∑</sup>*ni*=<sup>1</sup>( *<sup>x</sup><sup>i</sup>* <sup>−</sup>*Gruppenmittelwert*)<sup>2</sup> <sup>∑</sup>*ni*=<sup>1</sup>( *<sup>x</sup><sup>i</sup>* <sup>−</sup>*Mittelwert der Gesamtstichprobe*)<sup>2</sup>

5.29 2.25 0.49 0.811.44 0.09 0.25 0.81 1.21

![](_page_49_Figure_10.jpeg)

**Tafel 36:** Beispiel zur Berechnung der Varianzreduktion

<span id="page-49-2"></span><span id="page-49-1"></span><span id="page-49-0"></span>Alle

G.1.3 Reduktion der absoluten Abweichungen vom Median (r1)

Alternativ zur Varianzreduktion und als robustere Kennzahl die «Reduk- Reduktion dertion der absoluten Abweichungen vom Median» (r1), um zu beurteilen, inwieweit es durch eine Gruppenbildung gelungen ist, die Streuung von Daten zu erklären. Im Unterschied zur Varianzreduktion wird sie viel wenigerstark von Extremwerten beeinflusst, denn die Abweichungen zu den Gruppenmittelwerten werden nicht quadriert, sondern nur als absolute Werteaufsummiert.

Im grafischen Beispiel wurden die durchschnittlichen absoluten Abweichungen vom Median in den Zahlenspalten links und rechts aussen unterden Summen der absoluten Abweichungen eingetragen. Sie betragen in den beiden Gruppen 1.00 und 0.93. Wenn keine Gruppierung vorgenommen wird, liegt dieser Wert bei 1.20; er ist also grösser als beide Gruppenwerte.

*Red. d. abs. Abw. v. Med.* = 
$$
1 - \frac{\sum_{i=1}^{n} |x_i - Gruppenmedian|}{\sum_{i=1}^{n} |x_i - Median der Gesamtstichprobe|}
$$

Um diese Formel besser zu verstehen, kann man auch zuerst die Differenz zwischen der ‹Summe der Abweichungen vom Gruppenmedian› und der ‹Summe der Abweichungen vom Gesamtmedian› berechnen. Anschliessend wird das Resultat dieser Berechnung durch die ‹Summe der Abweichungen vom Gesamtmedian› dividiert. Damit hat man berechnet, wie gross die Reduktion der summierten Abweichungen von den mittleren Werten bei Gruppenbildung im Verhältnis zu den Abweichungen vommittleren Wert ohne Gruppenbildung ist.

(Es kann noch angemerkt werden, dass grundsätzlich gilt: Die Summe der absoluten Abweichungen von einem Wert aus einer Messreihe ist dann am kleinsten, wenn es sich bei diesem Wert um den Median handelt.)

absoluten Abweichungen vomMedian (r1)

 $\triangleright$  Tafel [37](#page-50-1)

![](_page_50_Figure_10.jpeg)

<span id="page-50-2"></span><span id="page-50-1"></span><span id="page-50-0"></span>**Tafel 37:** Beispiel zur Berechnung der Reduktion der absoluten Abweichungen vom Median

Quelle: Nach Fischer [Grafiken zur [PCS-Beurteilung,](http://www.fischer-zim.ch/studien/Grafiken-PCS-Beurteilung-0804.htm) 2008]: <sup>34</sup>

#### **G.2 Verzeichnisse**

G.2.1 Abkürzungen

#### **Tafel 38:** Im Text verwendete Abkürzungen

![](_page_51_Picture_1248.jpeg)

#### G.2.2 Literaturverzeichnis

#### **Becker/Cleveland (1996) Trellis/Man**

<span id="page-51-3"></span><span id="page-51-2"></span><span id="page-51-1"></span><span id="page-51-0"></span>Becker RA, Cleveland WS. *Trellis Graphics User's Manual*. Seattle (MathSoft, Inc.), Murray Hill (Bell Labs) 1996: 205 S. Internet: http:// cm.bell-labs.com / stat / doc / trellis.user.pdf.

#### **Becker et al. (1996) Trellis**

 Becker RA, Cleveland WS, Shyu MJ. The Visual Design and Control of Trellis Display. In: Journal of Computational and Statistical Graphics 1996/5: 123–155. Internet: http:// cm.bell-labs.com / stat / doc / [trellis.jcgs.col.ps.](http://cm.bell-labs.com/stat/doc/trellis.jcgs.col.ps)

#### **Bertin (1982) Grafik**

 Bertin J. Graphische Darstellungen und die graphische Weiterverarbeitung der Information. Berlin New York (Gruyter) 1982 [1977]: 275 S.

#### **Brügger et al. (2002) LEP-Methode 2.0**

Brügger U, Bamert U, Maeder C, Odermatt R. Beschreibung der Methode LEP<sup>®</sup> Nursing <sup>2</sup>. Leistungserfassung für die Gesundheits- und Krankenpflege. 2, überarbeitete Auflage, (LEP AG) 2002: 32 S. Internet: http:// www.lep.ch / pdf / Methodenbeschreibung\_2\_1.pdf.

#### **Chambers (1998) S**

 Chambers JM. Programming with Data. A Guide to the S Language. New York(Springer) 1998. Info: http:// [cm.bell-labs.com](http://cm.bell-labs.com/cm/ms/departments/sia/Sbook) / cm / ms / departments / sia / Sbook.

#### **Chambers (2008) R**

 Chambers JM. Software for Data Analysis. Programming with R. New York (Springer) 2008: 498 S.

#### **Cleveland (1993) Visualizing**

Cleveland WS. *Visualizing Data*. Summit (Hobart) 1993: 360 S.

#### **Dalgaard (2002) R**

Dalgaard P. Introductory Statistics with R. New York (Springer) 2002: 267 S.

#### **DH-UK (2007) PbR 2008/09**

Dept. of Health Payment by Results Finance and Costing Team. Tariff Information: Confirmation of Payment by Results (PbR) arrangements for 2008/09. Exceltabelle, 2007. Download ab: http://www.dh.gov.uk / en / Managingyourorganisation / Financeandplanning / NHSFinancialReforms / DH \_ 081226.

#### **Fetter et al. (1991) DRGs**

Fetter RB, Brand A, Dianne G [Hrsg.]. *DRGs, Their Design and Development*. Ann Arbor (Health Administration Press) 1991: 341 S.

#### **Fischer (1997) PCS**

 Fischer W. Patientenklassifikationssysteme zur Bildung von Behandlungsfallgruppen im stationären Bereich. Prinzipien und Beispiele. Bern und Wolferts-wil(ZIM) 1997: 514 S. Auszüge: http:// www.fischer-zim.ch / studien / PCS-Buch-9701-Info.htm.

#### **Fischer (2002) DRG+Pflege**

 Fischer W. Diagnosis Related Groups (DRGs) und Pflege. Grundlagen, Codierungssysteme, Integrationsmöglichkeiten. Bern (Huber) 2002: <sup>472</sup> S. Auszüge: http:// www.fischer-zim.ch / studien / [DRG-Pflege-0112-Info.htm](http://www.fischer-zim.ch/studien/DRG-Pflege-0112-Info.htm).

#### **Fischer (2005) Krankenhaus-Betriebsvergleiche**

 Fischer W. Neue Methoden für Krankenhaus-Betriebsvergleiche. Ein Werkstattbuch zur Visualisierung DRG-basierter Daten. Wolfertswil (ZIM) 2005: 160 S. Auszüge: http:// [www.fischer-zim.ch](http://www.fischer-zim.ch/studien/KBV-0506-Info.htm) / studien / KBV-0506-Info.htm.

#### **Fischer et al. (2006) TAR und Reha-PCS**

 Fischer W, Blanco J, Mäder M, Zangger P, Conti FM, et al.. Das TAR-System und andere Patientenklassifikationssysteme für die Rehabilitation. TAR-Forschungsbericht und Kurzbeschrieb von Systemen aus Deutschland, Frankreich, Australien und den USA. Wolfertswil (ZIM) 2006: 89 S. Info: http:// www.fischer-zim.ch / studien / TAR-RehaPCS-0607-Info.htm.

#### **Fischer (2008) Grafiken zur PCS-Beurteilung**

 Fischer W. Statistische Grafiken zur Beurteilung von Patientenklassifikationssystemen. dargestellt am Beispiel der pädiatrischen Sicht auf das APDRG-System. Wolfertswil (ZIM) 2008: 169 S. Internet: http:// www.fischer-zim.ch / studien / Grafiken-PCS-Beurteilung-0804.htm.

#### **Fischer (2008) DRG-Familie**

 Fischer W. Die DRG-Familie. Stand: 2007. Wolfertswil (ZIM) 2008: 32 S. Internet: http:// [www.fischer-zim.ch](http://www.fischer-zim.ch/textk-pcs/index.htm) / textk-pcs / index.htm.

#### **Fischer (2009) Notfallvergütung im Krankenhaus**

Fischer W. *Notfallvergütung im Krankenhaus*. Patientenklassifikationssysteme und Notfallpauschalen bei DRG-basierter Vergütung von stationären Behandlungen. 1. Auflage, Wolfertswil (ZIM) 2009: 180 S.

#### **Granger et al. (1993) FIM-Rasch**

Granger CV, Hamilton BB, Linacre JM, Heinemann AW, Wright BD. Performance Profiles of the Functional Independence Measure. In: Am J Phys Med Rehabil 1993(72): 84–89.

#### **Granger et al. (1995) FIM**

 Granger CV, Brownscheidle CM. Outcome Measurement in Medical Rehabilitation. In: International Journal of Technology Assessment in Health Care 1995(11)2: 262–268.

#### **Granger et al. (1995) UDSmr-93**

 Granger CV, Ottenbacher KJ, Fiedler RC. The Uniform Data System for Medical Rehabilitation. In: American Journal of Physical Medicine & Rehabilitation1995(74)1: 62–66.

#### **Hahsler et al. (2008) Seriation**

 Hahsler M, Hornik K, Buchta C. Getting Things in Order: An Introduction to the R Package seriation. In: Journal of Statistical Software 2008(25)3. Internet: http://www.jstatsoft.org / v25 / i03 /.

#### **Nagel et al. (1996) Grafische Datenanalyse**

Nagel M, Benner A, Ostermann R, Keschke K. *Grafische Datenanalyse*. Stuttgart Jena New York (Gustav Fischer) 1996: 292 S.

#### **Tufte (2001) Display**

 Tufte ER. The Visual Display of Quantitative Information. Second Edition, Cheshire(Graphics Press) 2001 [1983]: 200 S.

#### **Tukey (1977) EDA**

Tukey JW. Exporatory Data Analysis. Reading (Addison Wesley) 1977.

#### **UDSmr (1997) FIM™ instrument**

 UDSmr. Guide for the Uniform Data Set for Medical Rehabilitation (including theFIM™ instrument). Version 5.1. Buffalo (University at Buffalo) 1997.

#### **Unwin et al. (2006) Graphics**

Unwin A, Theus M Hofmann H. *Graphics of Large Datasets*. Visualizing a Million. Berlin New York (Springer) 2006: <sup>271</sup> S.

#### **Stichwortverzeichnis**

![](_page_52_Picture_3773.jpeg)

Interquartilsabstand . D Quartil

![](_page_52_Picture_3774.jpeg)

in der Speichengrafik........... [19](#page-8-1) Kunstgrafik. . . . . . . . . . . . . . . . . . . . . . . . . .[11](#page-4-2)LaTeX. . . . . . . . . . . . . . . . . . . . . . . . . . . . . . . .[4](#page-1-0)LEP <sup>=</sup> Leistungserfassung in der Pflege

 Lesbarkeit. . . . . . . . . . . . . . . . . . . . . . .[13](#page-5-2), [78](#page-38-4) Liniendiagramm . . . . . . . . . . . . . . . . . [73](#page-35-2), [80](#page-39-4)Lupe . . . . . . . . . . . . . . . . . . . . . . . . . . . . [12](#page-5-3), [22](#page-10-1)

 bei Unsichtbarkeit . . . . . . . . . . . . . . [19](#page-8-1)Mathematikprüfungen . . . . . . . . . . . . . . [38](#page-18-2) Median. . . . . . . . . . . . . . . . . . . . .[31](#page-14-2), **[99](#page-48-2)**, [102](#page-50-2) im Boxplot. . . . . . . . . . . . . . . . . . . . . .[99](#page-48-2)im Streuungsfächer. . . . . . . . [32](#page-15-2), [99](#page-48-2)

aktive Querverweise. . . . . . . . . . . [12](#page-5-3) Pseudogeografische Anordnung . . . . [40](#page-19-2) Punktbalkendiagramm . . . . . . . . . . **[52](#page-25-4)**, [54](#page-26-2)Punktediagramm……………………[54](#page-26-2) Quartil . . . . . . . . . . . . . . . . . . . . . . . . . . . . . . **[99](#page-48-2)**Boxplot………………………[99](#page-48-2) Streuungsfächer . . . . . . . . . . . . . . [32](#page-15-2) Quartilsabstand. . . . . . . . . . . . . . . . . . . . . **[99](#page-48-2)**Streuungsfächer . . . . . . . . . . . . . . [32](#page-15-2) Reduktion der absoluten Abweichungen vom Median . . . . . . . . . . [64,](#page-31-1) **[102](#page-50-2)** Rehabilitation . . . . . . . . [34,](#page-16-2) [36,](#page-17-2) [76](#page-37-2), [78](#page-38-4), [80](#page-39-4) Relevanz. . . . . . . . . . . . . . . . . . . . . . . .[13](#page-5-2), [31](#page-14-2) Relevanzbalken . . . . . . . . . . . . . . . . **[36](#page-17-2)**Sequenzbänder. . . . . . . . . . . . . . . . . . . . . **[78](#page-38-4)** Sequenzdiagramm. . . . . . . . . . . . . . . . . . **[75](#page-36-3)** Speichengrafik . . . . . . . . . . . . . . . . . . **[19](#page-8-1), [20](#page-9-3)**Spirale……………………………[96](#page-47-0) Spoke plot . . . . . . . . . . . SpeichengrafikStrömungsbild. . . . . . . . . . . . . . . . . . [31](#page-14-2), [66](#page-32-1) Streuungsfächer . . . . . . . . . . . . . . . . . . . . **[32](#page-15-2)**Streuungsfächerkarte . . . . . . . . . . . . . . . **[31](#page-14-2)**

[34](#page-16-2), [36](#page-17-2)

Markierungsstrich

Pdf-Datei

Kreis

#### Wolfram Fischer

#### **Neue Methoden für Krankenhaus-Betriebsvergleiche**

Ein Werkstattbuch zur Visualisierung DRG-basierter Daten

2005, 160 S., 109 Tab. und meist farbige Abb., geb. e 25.90 / SFr. 38.80 ISBN 978-3-9521232-8-7 (ZIM)

Gleich zu Beginn ist in diesem Buch ein umfassendes Beispiel eines Krankenhaus-Betriebsvergleichs zu finden. Anschliessend werden Schritt für Schritt Lösungen zu den folgenden Fragen präsentiert: 1. Wie lässt sich ein Krankenhaus beschreiben? 2. Wie können ähnliche Krankenhäuser ermittelt werden? 3. Welche Kennzahlen und Grafiken ermöglichen diskussionsfähige Krankenhausvergleiche? Dazu werden neuentwickelte «dichte» Grafiken verwendet.

# Wolfram Fischer**Neue Methodenfür Krankenhaus−Betriebsvergleiche**Ein Werkstattbuch zur Visualisierung DRG−basierter Daten

#### Wolfram Fischer

**Statistische Grafiken zur Beurteilung von Patientenklassifikationssystemen**

dargestellt am Beispiel der pädiatrischen Sicht auf das APDRG-System

 2008, 169 S., 81 Tab. und meist farbige Abb., kt. e 29.90 / SFr. 45.00 ISBN 978-3-905764-03-1 (ZIM)

Auswertungen von DRG-Daten tendieren zur Unübersichtlichkeit. In diesem Buch wird gezeigt, wie es mit «dichten» Grafiken möglich wird, einen Überblick zu schaffen, und wie gleichzeitig Problembereiche sichtbar gemacht werden können.

![](_page_53_Picture_12.jpeg)